Institut für Visualisierung und Interaktive Systeme

Universität Stuttgart Universitätsstraße 38 D–70569 Stuttgart

Bachelorarbeit

## Ein Tool zur Digitalisierung des Essensbestellprozesses an der Dreifürstensteinschule in Dornstetten

Ramazan Sarica 2956479

Studiengang: Softwaretechnik

Prüfer/in: Prof. Dr. Andreas Bulling

Betreuer/in: Susanne Hindennach, M.Sc.

Beginn am: 21. Februar 2023 Beendet am: 21. August 2023

## **Kurzfassung**

Die vorliegende Bachelorarbeit beschäftigt sich mit der Entwicklung einer benutzerfreundlichen Web-Applikation für die digitale Essensbestellung an der Dreifürsteinsteinschule Dornstetten. Die Applikation wurde speziell für Schüler der Schule gestaltet, die unter kognitiven, motorischen und/oder sprachlichen Einschränkungen leiden. Dabei wurden drei Prototypen erstellt: Ein Papierprototyp, ein HTML-Prototyp und ein Web-App-Prototyp. Um Feedback über den Entwicklungsstand der Prototypen zu erhalten, wurden Benutzeroberflächentests und Experteninterviews durchgeführt. Die erfolgreiche Implementierung der finalen Applikation in den Bestellprozess der Dreifürstensteinschule Dornstetten (DFSD) führte zu einer deutlichen Vereinfachung und Verbesserung des Ablaufs, wie von der Konrektorin der Schule bestätigt wurde. Durch Prototyping konnte eine zufriedenstellende Lösung entwickelt werden, die den Verwaltungsaufwand der Schule reduzierte und die Selbstständigkeit der Schüler bei der Essensbestellung förderte und verbesserte.

## **Abstract**

This bachelor thesis deals with the development of a user-friendly web application for digital meal ordering at the Dreifürsteinsteinschule Dornstetten. The application was designed specifically for students at the school who suffer from cognitive, motor and/or speech impairments. Three prototypes were created: A paper prototype, an HTML prototype and a web app prototype. User interface testing and expert interviews were conducted to obtain feedback on the prototype's development status. The successful implementation of the final app into the DFSD ordering process resulted in a significant simplification and improvement of the process, as confirmed by the school's vice principal. Prototyping resulted in a satisfactory solution that reduced the school's administrative burden and encouraged and improved student autonomy in meal ordering.

# **Inhaltsverzeichnis**

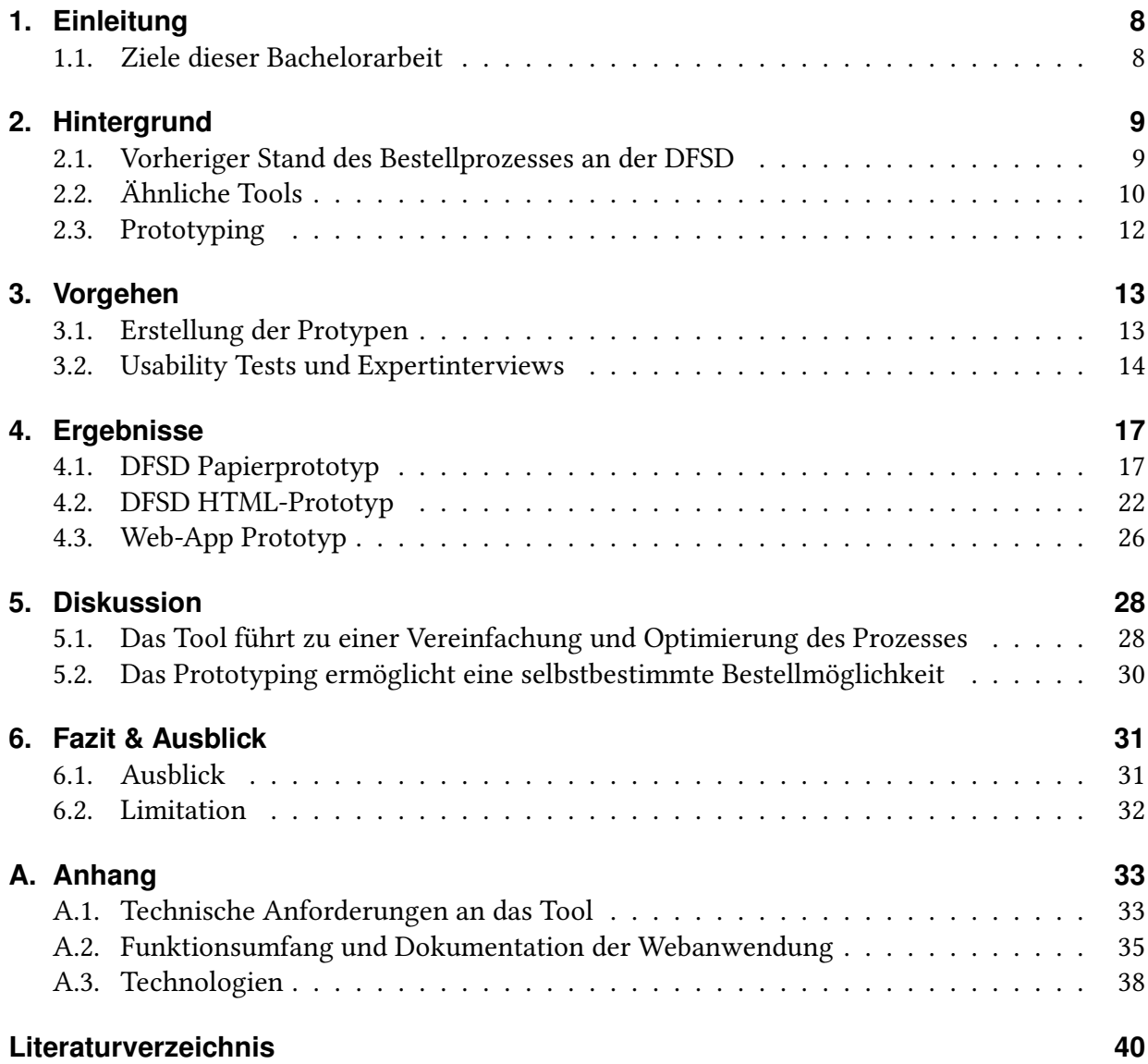

# **Abbildungsverzeichnis**

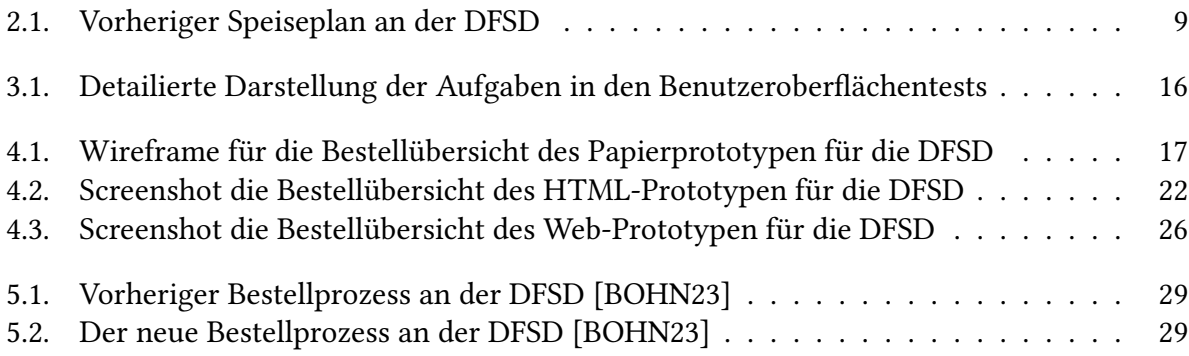

# **Tabellenverzeichnis**

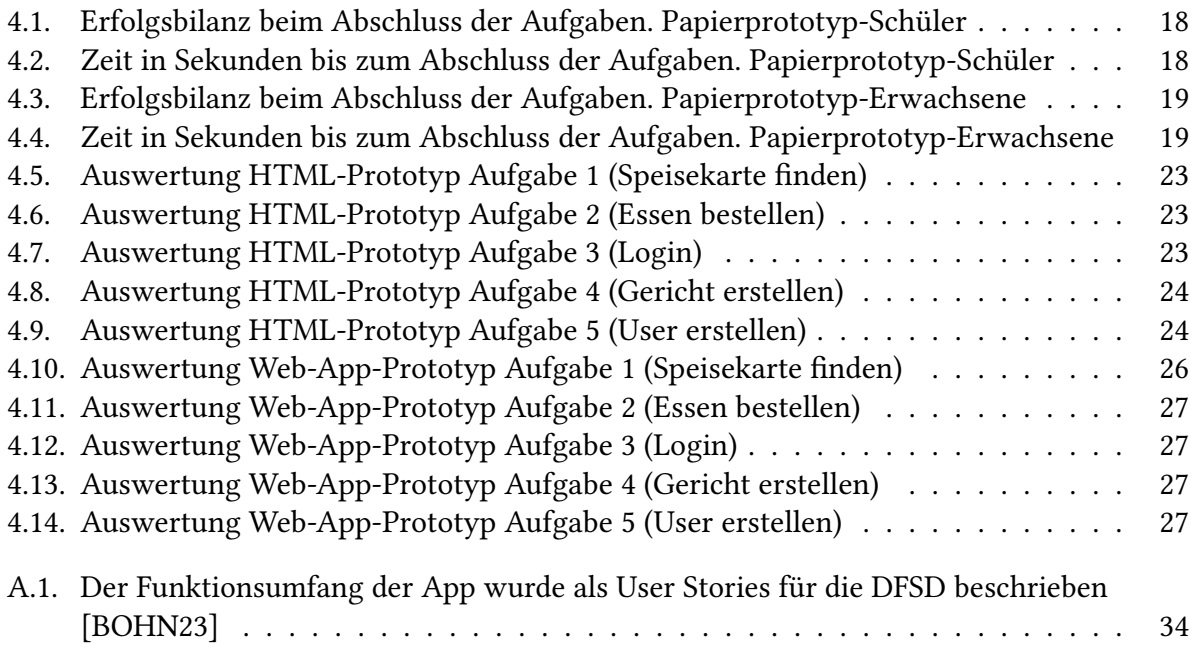

# **Abkürzungsverzeichnis**

**DFSD** Dreifürstensteinschule Dornstetten. 2 **EmP** Erfolg mit Problemen. 15

# <span id="page-7-2"></span><span id="page-7-0"></span>**1. Einleitung**

Selbstbestimmung ist ein Begriff, der einem in Deutschland lebenden Menschen nicht fremd sein sollte. Sie ist ein hohes Gut unserer Gesellschaft, und jedem Menschen steht es theoretisch frei zu entscheiden, ob er an einer Aktivität teilnehmen möchte oder nicht. Dabei gibt es verschiedene Arten der Kommunikation und Verständigung. Die meisten Menschen kommunizieren durch Sprache, Gesten und Mimik, Fähigkeiten, die sie im frühen Kindesalter erlernen und im Laufe der Zeit weiter optimieren. Das Erlernen dieser Fähigkeiten stellt für manche Menschen eine größere Herausforderung dar als für andere, insbesondere für Menschen mit kognitiven, motorischen und sprachlichen Einschränkungen.

Die DFSD ist ein sonderpädagogisches Bildungs- und Beratungszentrum für körperliche und motorische Entwicklung und sieht es als Teil ihres Bildungsauftrags, die selbstständige Lebensgestaltung ihrer Schülerinnen und Schüler zu fördern. Eines der grundlegenden Kompetenzspektren, die von den Schülern erworben werden sollen, ist das Wählen zwischen verschiedenen Speisen und die Fähigkeit, sich dazu zu äußern [\[BI-BW15\]](#page-39-2). Um diesen Bildungsauftrag besser zu erfüllen, hatte die Schule die Idee für ein Tool, das ihren Schülerinnen und Schülern ermöglicht, im Essensbestellprozess eine aktivere Rolle einzunehmen [\[DFDS23\]](#page-39-3) [\[BOHN23\]](#page-39-1).

## <span id="page-7-1"></span>**1.1. Ziele dieser Bachelorarbeit**

Das Ziel der Bachelorarbeit besteht darin, eine Applikation nach den Anforderungen des Kooperationspartners unterstützend mit Prototyping zu entwickeln und dadurch den aktuellen Bestellprozess durch die gewünschte Applikation zu digitalisieren. Die Intention ist es, einer größeren Anzahl von Schülern der DFSD zu ermöglichen, selbstbestimmt Essen bestellen zu können. Dabei sollen der bürokratische Aufwand für den Bestellprozess, die Überproduktion von Essensgerichten und die Nutzung von Papier auf ein Minimum reduziert werden.

## <span id="page-8-0"></span>**2. Hintergrund**

In diesem Abschnitt wird der Hintergrund der Bachelorarbeit aufgezeigt. Dabei wird der aktuelle Stand der Essensbestellung an der DFSD, ähnliche Lösungen und das Prototyping beschrieben.

### <span id="page-8-1"></span>**2.1. Vorheriger Stand des Bestellprozesses an der DFSD**

Die Schule war mit dem damaligen Prozess unzufrieden, da alle Daten und Informationen zu dieser Zeit noch auf Papier erfasst wurden. Das stellte einen enormen Verwaltungsaufwand dar, insbesondere da mehrere Akteure in diesen Prozess involviert waren. Der Bestellprozess wird in Abbildung [5.1](#page-28-0) beschrieben. Wie zu sehen ist, gab es viele Möglichkeiten zur Verbesserung des vorherigen Bestellprozesses. Angefangen bei der Vermeidung der Veröffentlichung der Speisepläne als ausgedrucktes Papierformat bis hin zur Automatisierung einiger Prozesse, wie der Umwandlung der Speisepläne in lesbare Versionen für die Schüler und der automatischen Erfassung und Verwaltung von Bestellungen.

<span id="page-8-2"></span>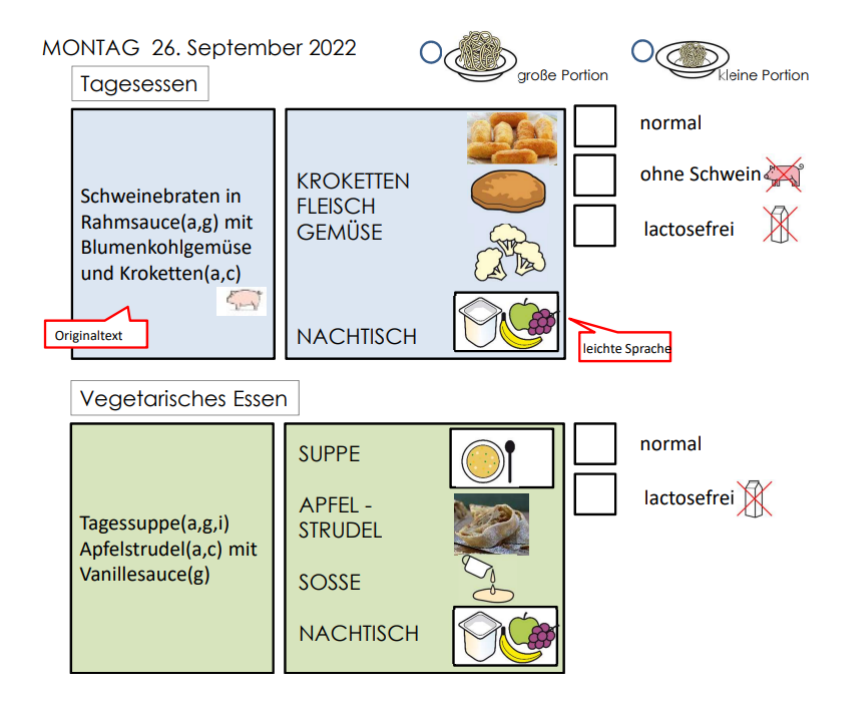

Abbildung 2.1.: Vorheriger Speiseplan an der DFSD

<span id="page-9-1"></span>Der Speiseplan, der in Abbildung [2.1](#page-8-2) dargestellt wird, unterteilt das Essen für einen Tag in zwei verschiedene Menüs: das "Tagesessen" und das "vegetarische Essen". Diese Unterscheidung wurde von der Küche vorgegeben und sollte beibehalten werden. Außerdem gibt es Modifikationsmöglichkeiten für die Schüler, wie zum Beispiel "ohne Schwein" oder "laktosefrei". Allerdings ist dies noch nicht ausreichend, da Menschen mit kognitiven, motorischen und sprachlichen Einschränkungen oft Schwierigkeiten haben, normale Sprache zu lesen und zu verstehen. Aus diesem Grund wurde die sogenannte "leichte Sprache" [\[LP17\]](#page-40-0) entwickelt, die in den Speiseplänen der DFSD eine feste Komponente darstellt. Um dies an einem Beispiel zu erläutern, würde ein Gericht, welches in normaler Sprache als "Tagessuppe, Apfelstrudel mit Vanillesauce" definiert ist, in die Leichte Sprache als "SUPPE, APFEL-STRUDEL, SOSSE, NACHTISCH" übersetzt werden. Zusätzlich wurde ein Foto für das jeweilige Gericht hinzugefügt, um die Verständlichkeit zu erhöhen. Die Kommunikationspädagogin und Konrektorin Frau Miriam Bohn übernimmt die Aufgabe, die Speisepläne in "leichte Sprache" zu übersetzen und mit grafischen Symbolen oder Fotos zu versehen. Diese Prozedur erforderte jedes Mal wieder Zeit und Mühe und sollte laut Frau Bohn definitiv vereinfacht bzw. automatisiert werden. Ein weiteres Problem, das sich durch den Bestellprozess zog, betraf die Selbstbestimmung der Schülerinnen und Schüler. Einigen Teilnehmern war es aufgrund ihrer kognitiven, motorischen, sprachlichen oder körperlichen Einschränkungen nicht möglich, eine aktive Rolle in diesem Prozess einzunehmen, da sie beispielsweise keinen Stift verwenden konnten, um ein Kreuz neben dem gewünschten Gericht zu setzen. Die Digitalisierung des Prozesses könnte diese Barrieren beseitigen, indem elektronische Hilfsmittel wie eine Joystick-Maus oder ein Touchpad von den Schülern trotz körperlicher und kognitiver Einschränkungen genutzt werden könnten.

## <span id="page-9-0"></span>**2.2. Ähnliche Tools**

Im Bereich der Verpflegungs-Verwaltungs-Software werden von vielen Anbietern Dienste als Service angeboten. Daher soll ein kurzer Überblick über die wichtigsten Anforderungen unseres Kooperationspartners gegeben werden, um zu prüfen, ob existierende Lösungen für uns in Frage kommen. Die Kernanforderungen sind wie folgt:

Die Applikation soll für interne Zwecke genutzt werden und eine schlanke Ausführung aufweisen ohne ein integriertes Zahlungssystem. Wert wird auf eine reduzierte Funktionalität gelegt, die speziell auf die internen Anforderungen der DFSD zugeschnitten ist. Ein besonderer Fokus liegt darauf, die Teilnahme der Schüler bei der Essensbestellung aktiver zu gestalten. Hierfür ist ein barrierefreier Zugang zur Applikation von entscheidender Bedeutung. Das User-Interface sollte klar verständlich sein und eine intuitive Navigation ermöglichen. Die Verwendung von großen Buttons, schlichten Symbolen und gut lesbaren Schriftarten trägt zur Benutzerfreundlichkeit bei. Um Überproduktion in der Küche zu vermeiden, ist eine tagesaktuelle Anpassung des Bestellbestandes erforderlich. Dadurch wird eine effiziente Planung ermöglicht und Lebensmittelverschwendung vermieden. Des Weiteren sollte die Applikation die Möglichkeit bieten, Gerichte und den Speiseplan individuell anzupassen. Dies ermöglicht eine flexible Gestaltung des Angebots, um den Bedürfnissen und Vorlieben der Schüler gerecht zu werden. Es ergibt

<span id="page-10-0"></span>sich aus den Recherchen, dass die meisten Anbieter sich als eine Plattform verstehen, auf der insbesondere der Lieferservice im Fokus steht. "Lieferando" ist ein bekanntes Beispiel dafür [\[JTA23\]](#page-40-1). Auf dieser Plattform laden Restaurants ihre Speisekarten hoch und stehen den Nutzern der Applikation als Auswahlmöglichkeiten zur Verfügung. Zudem ist in solchen Apps standardmäßig ein Zahlungssystem integriert. Von der DFSD wird jedoch weder der Lieferservice noch ein integriertes Zahlungssystem benötigt. Aus diesen Gründen können diese Dienste nicht den Anforderungen der Schule entsprechen und sind nicht geeignet.

Gastronomiemanagement-Services wie "Marketman" [\[MMAN23\]](#page-40-2) und "Apicbase" [\[APIC23\]](#page-39-4) werden von Gastronomie- und Hotelunternehmen eingesetzt, um ihre Verwaltung zu digitalisieren. Diese Services ermöglichen es den Unternehmen, ihre Bestände, Finanzen und Küchenplanung auf einer Plattform zu vereinen und so die Verwaltung zu erleichtern. Zudem bieten die Plattformen die Möglichkeit, Essensbestellungen einzusehen, was auf den ersten Blick eine gute Lösung für die DFSD zu sein scheint. Allerdings erfüllen diese Plattformen nicht die Anforderungen der Schule, da sie einen umfangreichen Funktionsumfang bieten, der für die Schule nicht erforderlich ist. Insbesondere die Buchhaltungsfunktion innerhalb der Applikation ist für Betreuer und Schüler nicht relevant. Die Schule, wünscht sich eine abgespeckte Applikation, die Schülerinnen und Schüler mit kognitiven, motorischen und sprachlichen Einschränkungen nicht durch zusätzliche und unnötige Funktionen ablenkt. Zudem rechtfertigt ein umfangreicher Service auch einen höheren Preis, der für den Anwendungsfall der Schule zu hoch ist. Das günstigste Paket von "Marketman" beginnt beispielsweise bei 120€ pro Monat [\[MPRICE23\]](#page-40-3).

Die Firma "SCHWARZ Computer Systeme GmbH" in Neumarkt hat den Service "i-NET-Menue" entwickelt und bietet eine Software-Lösung namens "i-NET-Menue-Verpflegung" an, die den Anforderungen der DFSD sehr nahekommt. Die Applikation wird als internetbasiertes, automatisches (Vor-)Bestell-, Ausgabe-, Kassen- und Abrechnungssystem für die bargeldlose Abrechnung und Organisation von Mittagessen und Pausenverkauf beschrieben [\[INET23\]](#page-39-5) . Der Service bietet folgende Features: Schüler, Lehrer, Eltern und Gäste können über den Speiseplan ihr Essen bestellen und bezahlen. Es stehen ein Tagesspeiseplan und ein Wochenspeiseplan zur Verfügung. Bestellungen können bei Bedarf spontan storniert werden. Die Applikation wird sowohl als Website als auch als native Applikation im App Store und auf Google Play angeboten. Bezahlsysteme wie PayPal sind in die Anwendung integriert, um Benutzern das Aufladen ihres Kontos zu ermöglichen. Benutzerprofile können persönliche Daten und ein Profilbild enthalten, und es ist möglich, eine Zahlungsart zu hinterlegen und Allergien einzutragen. Es gibt mehrere Sprachoptionen zur Auswahl. Obwohl die Firma SCHWARZ Computer Systeme GmbH die funktionalen Anforderungen der DFSD erfüllt, enthält ihre Lösung auch ein integriertes Zahlungssystem, das nicht Teil der gewünschten Applikation sein soll, wie bereits erwähnt. Darüber hinaus erfüllt die Lösung nicht die gestalterischen Anforderungen der Schule. Aufgrund der Einschränkungen der Schüler wird ein einfacheres Design mit größeren Buttons und einem speziell gestalteten Speisekartendesign benötigt. Die gewünschte Web-App muss in den Bereichen "Verständlichkeit", "Interaktion" und "Navigation" barrierefrei sein [\[BAR23\]](#page-39-6). Aus der Demo-Webseite [\[INETDEMO23\]](#page-39-7) lässt sich ebenfalls erkennen, dass diese Lösung nicht den Wünschen der Schule entspricht.

Existierende Lösungen und verwandte Arbeiten erfüllen nicht die Anforderungen für eine geeignete Applikation zur Optimierung und Digitalisierung des Bestellprozesses an der DFSD. <span id="page-11-1"></span>Die Schule hat den Wunsch nach einer maßgeschneiderten Applikation geäußert, wodurch die Berechtigung für eine individuelle Lösung gegeben ist.

## <span id="page-11-0"></span>**2.3. Prototyping**

Das Verfahren des Prototypings wurde gewählt, um die Entwicklung der Applikation so effizient wie möglich voranzutreiben. Ein Benutzeroberflächen-Prototyp, wie von Kara Pernice beschrieben [\[KP-INTRO\]](#page-40-4), ist eine erste Idee oder Vorstellung einer möglichen Designlösung für ein bestimmtes Problem. Um herauszufinden, ob dieser Entwurf gut funktioniert, ist es am besten, echte Benutzer damit interagieren zu lassen und sie dabei zu beobachten und zu messen. Dies ermöglicht es, wertvolles Feedback zu erhalten und mögliche Verbesserungen zu identifizieren, bevor das endgültige Design umgesetzt wird. Durch den Einsatz von Prototyping können potenzielle Schwachstellen und Nutzerprobleme frühzeitig erkannt und behoben werden, was letztendlich zu einer besseren Benutzererfahrung und einem erfolgreichen Endprodukt führt [\[KP-UX16\]](#page-40-5). Zusätzlich wird zwischen horizontalem und vertikalem Prototyping unterschieden. Beim horizontalen Prototyping liegt der Fokus auf der "Breite" des Systems, zum Beispiel der Navigationsführung. Dabei werden verschiedene Funktionen und Aspekte der Benutzeroberfläche getestet. Beim vertikalen Prototyping hingegen wird die "Tiefe" des Systems getestet. Dies umfasst das Testen essenzieller Funktionen einer Applikation, wie zum Beispiel das Bestellen von Essen [\[JN-hci94\]](#page-39-8).

Vorherige Untersuchungen zum Prototyping-Verfahren mit älteren Menschen, die an Alzheimer oder kognitiven und motorischen Einschränkungen leiden, haben gezeigt, dass während den Usability-Tests möglicherweise Schwierigkeiten auftreten könnten. Weitere Ergebnisse betonen auch, dass bei dieser Zielgruppe der Stand der digitalen Kompetenz und der Grad der kognitiven Beeinträchtigung nicht zu vernachlässigen sind. Deshalb ist es in der Praxis am besten, den Prototyp auch mit der späteren Nutzergruppe, in diesem Fall den Schülern, zu testen [\[Luã17\]](#page-40-6). Mit Beachtung dieser Punkte bietet dieses Verfahren die Möglichkeit, die Web-Applikation von Grund auf in die richtige Richtung zu lenken, da viele Schüler der DFSD kognitive und motorische Behinderungen haben. Es war daher erforderlich, eine spezifische Benutzeroberflächenlösung zu entwickeln.

## <span id="page-12-2"></span><span id="page-12-0"></span>**3. Vorgehen**

Dieses Kapitel beschreibt die Methoden und das Vorgehen, die zur Entwicklung der App genutzt wurden.

## <span id="page-12-1"></span>**3.1. Erstellung der Protypen**

Im Fokus des Prototypings stehen, wie der Name schon sagt, die Prototypen des Tools. Der Plan war es, von einem einfachen "low fidelity" und "low functional" [\[KP-UX16\]](#page-40-5) Prototypen bis hin zu einem "high fidelity" und "high functional" Prototypen zu entwickeln. Der Begriff "fidelity" beschreibt dabei die Originaltreue des Designs des Prototypen zum fertigen Produkt. "Functional" hingegen bezieht sich auf den Umfang der vorhandenen Funktionalitäten im Vergleich zum Endprodukt. Dabei wurden in dieser Bachelorarbeit drei verschiedene Prototypen entwickelt. Darunter einen Papierprototyp, HTML-Prototyp und Web-App Prototyp.

#### **Papierprototyp**

Der erste Prototyp, der im Rahmen dieses Bachelorprojekts erstellt wurde, ist ein Papierprototyp. Ein Papierprototyp fällt in die Kategorie der statischen Prototypen und weist weder eine hohe Originaltreue noch interaktive Funktionen auf. Daher kann man ihn als einen "low fidelity" und "low functional" Prototypen bezeichnen. Laut Jakob Nielsen ist er jedoch ein einfacher und kostengünstiger Ansatz, um einen ersten Entwurf eines Designs zu erstellen. Entwickler gestalten also einen ersten Entwurf der geplanten Software auf Papier. Der Entwurf kann schnell mit einem Stift oder mit Tools erstellt werden, die die Entwickler dabei unterstützen, einen Designentwurf zu erstellen. Durch einen Papierprototypen können mögliche Missverständnisse zwischen Entwicklern und Kunden bereits in einem sehr frühen Stadium erkannt und kostengünstig behoben werden. Ein weiterer Vorteil besteht darin, dass man ein ehrlicheres Feedback erhält. Erfahrungen aus der Vergangenheit zeigen, dass "low fidelity" Prototypen aufgrund ihres unfertigen Zustandes Tester dazu ermutigen, kritisches Feedback zu geben. [\[JN-PAPER03\]](#page-40-7)

#### **HTML-Prototyp**

In der zweiten Phase wurde ein HTML-Prototyp entwickelt, der auf den Auswertungen des Papierprototyps basiert. Dieser Prototyp zeichnet sich durch eine hohe Originaltreue der Applikation aus und kann als "high fidelity" und "low functional" eingestuft werden. Es handelt

<span id="page-13-1"></span>sich um einen interaktiven Prototypen, bei dem der Benutzer mit der Applikation interagieren kann. Obwohl der Prototyp kaum Funktionen enthält, außer der Navigation durch die Applikation, vermittelt er dem Benutzer bereits das Gefühl, eine fertige Web-Applikation zu nutzen. Der Prototyp wurde auf Basis einer HTML-Struktur erstellt, wie der Name bereits suggeriert. [\[KP-UX16\]](#page-40-5)

#### **Web-App-Prototyp**

Der letzte Prototyp ist die vollständig entwickelte Web-App, die eine hohe Originaltreue aufweist und alle gewünschten Funktionen implementiert hat. Dieser Prototyp kann als "high fidelity" und "high functional" eingestuft werden. Mit diesem Prototyp wurden abschließende Tests durchgeführt, um zu überprüfen, wie sich die App entwickelt hat.

## <span id="page-13-0"></span>**3.2. Usability Tests und Expertinterviews**

Der Abschnitt beschreibt den Verlauf der Entwicklung der Web-Applikation durch Usability-Tests und Experteninterviews. Nach Fertigstellung jedes Prototyps fanden Benutzertests und Interviews an der DFSD statt. Im Rahmen der Entwicklung der Applikation wurde eng mit den Endnutzern zusammengearbeitet, wodurch es möglich war, die Schüler und Lehrer frühzeitig in den Entwicklungsprozess einzubeziehen. Der Teilnehmerpool bestand entweder aus Schülern oder aus dem Personal der Schule. Beide Gruppen wurden separat getestet und erhielten unterschiedliche Testumfänge. Das liegt daran, dass bestimmte Personen im Personal eine Admin-Rolle in der App übernehmen und somit Zugriff auf spezifische Funktionen haben werden, die den Schülern nicht zur Verfügung stehen. Bei den Tests mit den Schülern haben wir vorsichtig agiert, da einige von ihnen unter kognitiven, motorischen und/oder sprachlichen Einschränkungen leiden und es deshalb zu Schwierigkeiten kommen könnte, wie bereits in Abschnitt [2.3](#page-11-0) erwähnt wurde. Um die Testzeit zu verkürzen und die Schüler vor stressigen Situationen zu bewahren, wurden sie aus den Interviews ausgenommen und mussten statt fünf nur drei Usability-Aufgaben durchführen.

Jeder einzelne Prototyp wurde nach demselben Prinzip getestet. Den Teilnehmern wurde jeweils ein Prototyp und vordefinierte Aufgabenstellungen gegeben, die sie erfüllen sollten. Dabei wurden sowohl Aufgaben für das horizontale als auch das vertikale Prototyping gestellt, um die verschiedenen Aspekte der Applikation zu testen. Während die Teilnehmer die Aufgaben durchführten, wurden Metriken wie die Erfolgsquote [\[JN-SUC21\]](#page-40-8) oder die Zeit zur Erfüllung einer Aufgabe gemessen, während wir sie beobachteten [\[JN-Zeit01\]](#page-40-9). Um detaillierter darauf einzugehen, kamen folgende Methoden zum Einsatz:

#### <span id="page-14-0"></span>**Zeitmessung**

Es wurde die Zeit gemessen, die die Teilnehmer benötigten, um eine Aufgabe abzuschließen Diese wertvollen Daten gaben Aufschluss darüber, wie viel schneller oder besser die Versuchsteilnehmer die Aufgabe im Vergleich zum alten Prototyp erfüllen konnten [\[JN-Zeit01\]](#page-40-9).

#### **Erfolgsquote**

Die Erfolgsquote einer Aufgabe wird in drei verschiedene Erfolgslevel kategorisiert: "Erfolgreich", "Erfolg mit Problemen (EmP)" und "Gescheitert". Um zu zeigen, wie das Ganze aussieht, sind in Abbildung [3.1](#page-15-0) alle Aufgaben aufgelistet, die in den UI-Tests dieser Bachelorarbeit vorkamen [\[JN-SUC21\]](#page-40-8).

#### **Experteninterviews**

Ein Experteninterview zur Benutzeroberfläche wurde nach den UI-Tests ausschließlich mit den Betreuern durchgeführt, da sie regelmäßig Dokumente für die Schüler erstellten, und wir daher nicht auf ihre wertvollen Erfahrungen verzichten wollten. Sie beobachteten ihre Schüler schon seit Jahren und wussten daher, welche Art von Designs Probleme für die Schüler verursachen könnten. Dabei dauerte ein Experteninterview mit den Erwachsenen ca. 10 Minuten, und es wurden diverse Fragen zum Prototypen gestellt. Dabei wurden Fragen zum Design, den verwendeten Elementen, zur Typographie, zur Nutzung der leichten Sprache und nach einer Abschätzung gefragt, wie gut die Schüler mit dem aktuellen Entwurf zurechtkommen würden. Das Verhalten der übrigen Teilnehmer, insbesondere der Schüler, wurde von uns lediglich beobachtet, gemessen und protokolliert. Laut Jakob Nielsen ist es oft besser, Teilnehmer nur zu beobachten, anstatt sie zu befragen [\[JN-Lis01\]](#page-40-10).

#### **Abschlussevaluation**

Als letztes wurde eine Abschlussevaluation per E-Mail mit der Konrektorin der Schule, Frau Miriam Bohn, durchgeführt. Dabei wurde in einem gemeinsamen E-Mail-Verkehr noch einmal bewertet, welche Auswirkungen und Vorteile das geschaffene Tool für das Personal und für die Schüler hat. Des Weiteren wurde der neue Bestellprozess durch den Einsatz der Applikation besprochen, und Frau Bohn hat noch einmal aufgelistet, welche Ziele durch die Implementierung der App erreicht wurden.

<span id="page-15-1"></span>Aufgabe 1 (Speisekarte finden): Finde die Speisekarte in der App.

Ziel: Der Benutzer soll das Speisekartenmenü in der App finden.

- Erfolg: Das Speisekartenmenü wurde mit dem ersten Klick gefunden.
- EmP: Das Speisekartenmenü wurde gefunden, trotz Fehlversuchen.
- Scheitern: Dem Nutzer war es nicht möglich, das Speisekartenmenü zu finden.

Aufgabe 2 (Essen bestellen): Bestelle das Essen: "KOKETTEN, FLEISCH und GEMÜSE", welches am Dienstag zur Auswahl steht.

Ziel: Gericht korrekt bestellen.

- Erfolg: Das Gericht wurde exakt wie in der Aufgabe vorgegeben bestellt.
- EmP: Ein Gericht wurde bestellt, aber nicht das vorgegebene.
- Scheitern: Dem Nutzer war es nicht möglich, ein Gericht zu bestellen.

Aufgabe 3 (Login): Logge dich in der App ein (Mit dem Benutzer: admin, PW: admin).

Ziel: Einloggen.

- Erfolg: Benutzer hat sich erfolgreich eingeloggt.
- Scheitern: Benutzer hat es nicht geschafft, sich einzuloggen.

Aufgabe 4 (Gericht erstellen): Erstelle ein neues Gericht (Name: "Hamburger mit Süßkartoffeln", Name in leichter Sprache: "BURGER POMMES", Typ des Essens: "Tagesessen", Allergene: "17", Upload: zwei Bilder sollen hochgeladen werden).

Ziel: Anlegen eines Gerichts.

- Erfolg: Gericht wurde exakt wie in der Aufgabe vorgegeben erstellt.
- EmP: Ein Gericht wurde erstellt, aber nicht das vorgegebene.
- Scheitern: Dem Nutzer war es nicht möglich, ein Gericht zu erstellen.

<span id="page-15-0"></span>Aufgabe 5 (User erstellen): Erstelle einen neuen Schüler (Name: "Max", Nachname: "Mustermann", Max.Mustermann@mail.de, Benutzername: "Maxi", Passwort: "Max12345", Geschlecht: "MALE" (männlich), Geburtstag: "01.08.2010", Portionsgröße: "GROSS", Essensverhalten: "Laktosefrei", Allergien: "17", Klasse: "H5a", Rolle: "ROLE\_PUPIL").

Ziel: Anlegen eines Schülers.

- Erfolg: Schüler wurde exakt wie in der Aufgabe vorgegeben erstellt.
- EmP: Ein Schüler wurde erstellt, aber nicht der vorgegebene.
- Scheitern: Dem Nutzer war es nicht möglich, einen Schüler zu erstellen.

Abbildung 3.1.: Detailierte Darstellung der Aufgaben in den Benutzeroberflächentests

# <span id="page-16-3"></span><span id="page-16-0"></span>**4. Ergebnisse**

Dieses Kapitel beschreibt die Ergebnisse, die durch das Prototyping erzielt wurden.

## <span id="page-16-1"></span>**4.1. DFSD Papierprototyp**

Das Ziel bestand darin, den Papierprototypen für die DFSD so zu gestalten, dass bereits vorhandene Komponenten des Speiseplans im Entwurf enthalten sind. Daher war es von Anfang an von großer Bedeutung, eine Analyse des aktuellen Zustands und der verwendeten Speisepläne an der DFSD durchzuführen, wie in Abschnitt [2.1](#page-8-1) dargestellt. Zusätzlich dazu fand ein Experteninterview mit Frau Bohn statt, bei dem weitere Kriterien für die Entwicklung der Web-App festgelegt wurden. Dazu gehören ein "cleanes" Design, das wenig Ablenkung für die Schüler bietet, eine große und gut lesbare Typografie sowie großzügig gestaltete Designelemente wie Buttons, Symbole und eine übersichtliche Navigationsleiste. Die einzelnen Unterseiten des Papier-prototyps wurden mithilfe von "Wireframes" [\[Pel\]](#page-40-11) erstellt, die mit dem Tool "Balsamiq" [\[BAL\]](#page-39-9) erstellt wurden. Dieses Tool bietet Entwicklern die Möglichkeit, Wireframes aus vorgefertigten Elementen zusammenzustellen, was den Designprozess erheblich verkürzt. Um zu zeigen, dass Designvorlagen und Wünsche von der DFDS einbezogen wurden, soll die Abbildung [4.1](#page-16-2) des Papierprototyps als Beispiel dienen.

<span id="page-16-2"></span>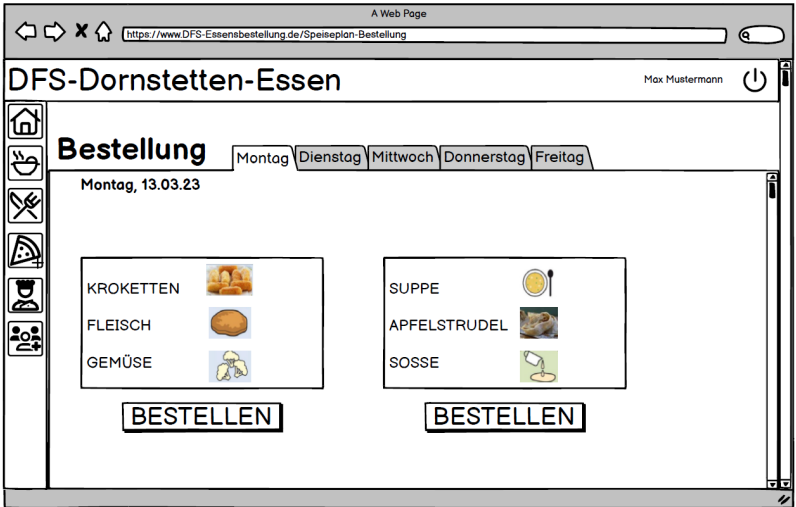

Abbildung 4.1.: Wireframe für die Bestellübersicht des Papierprototypen für die DFSD

Wie gewünscht wurden großzügig gestaltete Buttons, Symbole und weitere Elemente verwendet. Die Navigationsleiste wurde ebenfalls als permanentes Designelement auf der linken Seite des Papierprototyps gestaltet. Der Inhalt und das Design der Unterseite "Bestellung" ähneln dem Speiseplan in Abbildung [2.1](#page-8-2) und erfüllen, ebenso wie der "BESTELLEN" Button darunter, die Kriterien der leichten Sprache. Zur Navigation durch die Wochentage wurden Registerkarten-Elemente eingesetzt.

#### **Usability-Tests DFSD Papierprototyp**

Bei den Usability-Tests mit den Schülern standen uns sechs Probanden zur Verfügung, die jeweils ein Pseudonym wählen durften. Um eine größtmögliche Anonymität zu gewährleisten und Datenschutzrichtlinien einzuhalten, war das Pseudonym die einzige aufgenommene Information. Zu Beginn gab es eine kurze Einführung, wie der Papierprototyp verwendet wird und wie er mit den Teilnehmern interagiert. Ein Fingertipp wurde als Mausklick simuliert und Datenfelder wurden mit Papierschnipseln ausgefüllt. Wenn der Papierprototyp reagieren musste, z.B. durch den Wechsel auf eine andere Unterseite, wurde dies durch einen Studienhelfer durchgeführt, indem er die alte Unterseite entfernte und die aufgerufene Unterseite vor den Probanden platzierte. Sobald die Probanden keine Fragen mehr hatten und sich bereit fühlten, konnten die Tests beginnen. Wie zuvor erwähnt, lag der Fokus bei den Schülern auf den Aufgaben 1, 2 und 3. Dabei wurden die Metriken, wie in Tabelle [4.1](#page-17-0) und Tabelle [4.2](#page-17-1) dargestellt, aufgenommen.

<span id="page-17-0"></span>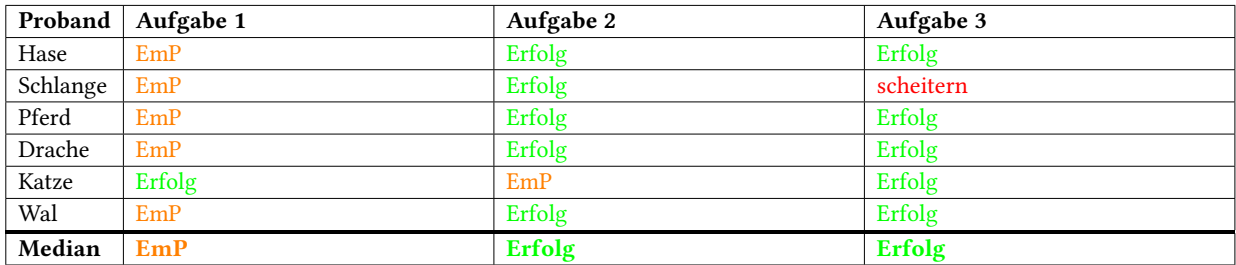

Tabelle 4.1.: Erfolgsbilanz beim Abschluss der Aufgaben. Papierprototyp-Schüler

<span id="page-17-1"></span>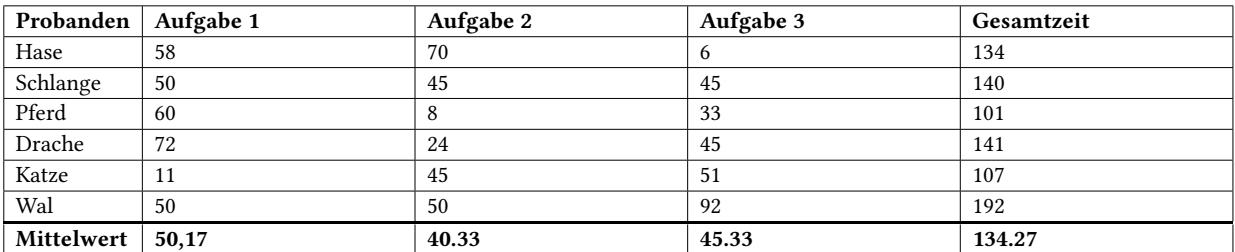

Tabelle 4.2.: Zeit in Sekunden bis zum Abschluss der Aufgaben. Papierprototyp-Schüler

Bei der ersten Aufgabe der Usability-Tests ist in Tabelle [4.1](#page-17-0) ersichtlich, dass nur einer der sechs Schüler die Speisekarte beim ersten Klickversuch gefunden hat. Die restlichen fünf Schüler konnten die Aufgabe nur mit dem Erfolgsstatus "EmP" abschließen, da sie die Speisekarte erst nach

mehreren Klickversuchen entdeckten. Obwohl es in der Navigationsleiste nur drei Menüpunkte gab, hatten die meisten Schüler Schwierigkeiten, die Menüsymbole zu verstehen und richtig zu nutzen. Zudem war den Schülern meist gar nicht bewusst, dass sie sich auf der falschen Unterseite befanden. Einige Schüler befanden sich auf der Bestellübersicht des Papierprototyps und dachten fälschlicherweise, sie hätten das Speisekartenmenü in der App gefunden. Die gemessenen Zeiten in Tabelle [4.2](#page-17-1) bestätigen diese Beobachtungen: Im Gegensatz zum Probanden "Katze" hatten alle Schüler, die die Speisekarte nicht direkt gefunden haben, eine deutlich längere Testdauer in Aufgabe 1 (Speisekarte finden).

Ein bestimmtes Essen zu bestellen war das Ziel der zweiten Aufgabe. Hierbei lassen sich viele Analogien aus dem Test der Aufgabe 1 ziehen. Es gab erneut Probleme mit der Navigationsleiste und dem Verständnis, auf welcher Unterseite man sich befindet. Fast alle Schüler haben versucht, auf der Speisekarte, die sie zuvor aufgerufen hatten, zu bestellen. Positiv ist jedoch zu vermerken, dass alle Probanden außer Proband "Katze" die Aufgabe erfolgreich abschließen konnten. Dieser hat jedoch unüberlegt auf den "Bestellen" Button eines anderen Gerichts geklickt und den Fehler sofort erkannt.

Bei den Tests zum Login, der dritten Aufgabe, wurden die Schüler erstmals vor die Herausforderung gestellt, die Datenfelder "Username" und "Passwort" mit Papierschnipseln auszufüllen. Die meisten Schüler konnten diese Aufgabe problemlos abschließen und sich erfolgreich einloggen. Aus den Beobachtungen und Metriken geht jedoch hervor, dass Proband "Schlange" nicht wusste, was der Begriff "Username" bedeutet, und daher keinen erfolgreichen Loginversuch durchführen konnte. Proband "Wal" informierte uns darüber, dass er zum ersten Mal eine Login-Form verwendet und daher intuitiv nicht wusste, was er in dieser Aufgabe tun sollte. Nach längerem Überlegen konnte er die Aufgabe jedoch noch erfolgreich abschließen. Da die Login-Seite gleichzeitig auch die Startseite war, wurde sie als solche erkannt und es gab keine Probleme mit der Navigation.

<span id="page-18-0"></span>

| Proband   | Aufgabe 1 | Aufgabe 2 | Aufgabe 3     | Aufgabe 4 | Aufgabe 5     |
|-----------|-----------|-----------|---------------|-----------|---------------|
| Kaffee    | Erfolg    | Erfolg    | Erfolg        | Erfolg    | Erfolg        |
| Baguette  | EmP       | Erfolg    | Erfolg        | Erfolg    | Erfolg        |
| Chilli    | EmP       | Erfolg    | Erfolg        | EmP       | EmP           |
| Kürbis    | EmP       | Erfolg    | Scheitern     | EmP       | EmP           |
| Crossaint | EmP       | Erfolg    | Erfolg        | Erfolg    | Erfolg        |
| Median    | EmP       | Erfolg    | <b>Erfolg</b> | Erfolg    | <b>Erfolg</b> |

Tabelle 4.3.: Erfolgsbilanz beim Abschluss der Aufgaben. Papierprototyp-Erwachsene

<span id="page-18-1"></span>

| Proband    | Aufgabe 1 | Aufgabe 2 | Aufgabe 3 | Aufgabe 4 | Aufgabe 5 | Gesamtzeit |
|------------|-----------|-----------|-----------|-----------|-----------|------------|
| Kaffee     | 21        | 22        | 30        | 156       | 74        | 336        |
| Baguette   | 182       | 19        | 25        | 83        | 66        | 399        |
| Chilli     | 125       | 22        | 22        | 66        | 49        | 304        |
| Kürbis     | 138       | 16        | 68        | 94        | 168       | 524        |
| Crossaint  | 55        | 11        | 21        | 90        | 42        | 249        |
| Mittelwert | 104,2     | 18        | 33,2      | 97,8      | 79,8      | 362,4      |

Tabelle 4.4.: Zeit in Sekunden bis zum Abschluss der Aufgaben. Papierprototyp-Erwachsene

Die Usability-Tests mit den Erwachsenen liefen beim Papierprototypen genau so ab wie bei den Schülern. Der Unterscheid war das es hier fünf Probanden gab und das diese Testgruppe, aufgrund der Admin Aufgaben ,drei Symbole mehr zur Auswahl hatten in der Navigationsleiste. In der ersten Aufgabe hatten alle Probanden außer "Kaffee" große Probleme, die Speisekarte zu finden. Besonders aufgrund der zusätzlichen Symbole im Prototyp der Erwachsenen kam es zu Verwirrungen innerhalb des Designs. Extrem davon betroffen war der Studienteilnehmer "Baguette". Einige Erwachsene hielten sogar die Bestellübersicht für die Speisekarte. Die gemessenen Zeiten in Tabelle [4.4](#page-18-1) bestätigen, dass vier der fünf Probanden lange Zeit benötigten, um diese Aufgabe abzuschließen.

Aufgabe 2 (Essen bestellen) zeigte keine Probleme auf, da die meisten Probanden bereits in Aufgabe 1 den gesamten Prototyp durchgeklickt hatten und somit mit der Bestellübersicht vertraut waren.

Bei der Login-Form in Aufgabe 3 (Einloggen) hatte nur der Proband "Kürbis" Probleme. Er hatte das Konzept der Papierschnipsel im Papierprototyp nicht richtig verstanden und konnte sie daher nicht korrekt verwenden, was zu einem Scheitern führte.

Bei Aufgabe 4 sollten die Teilnehmer ein Gericht erstellen. Dabei navigierten die Teilnehmer durch die Navigationsleiste, um die Unterseite für Gerichte zu finden. Die große Herausforderung bestand darin, den "+ Gerichte Erstellen" Button zu finden, der sich links oben in der Ecke befand, aber von den meisten Teilnehmern übersehen wurde. Insbesondere "Kaffee" hatte Schwierigkeiten und versuchte zunächst, auf anderen Elementen der Seite zu tippen. Letztendlich wurde der Button jedoch nach 156 Sekunden erfolgreich gefunden und ein Gericht wurde erstellt. Die Probanden "Chilli" und "Kürbis" ließen einige Papierschnipsel im Formular zum Erstellen von Gerichten aus und erledigten die Aufgabe daher nur mit dem Erfolgslevel "EmP".

Aufgabe 5 bestand darin, einen Benutzer zu erstellen. Designmäßig war die Unterseite zum Erstellen von Benutzern nahezu identisch mit der Unterseite zum Erstellen von Gerichten. Daher waren ähnliche Ergebnisse wie in der vorherigen Aufgabe zu erwarten. In Bezug auf das Erfolgslevel traten ähnliche Ergebnisse auf. Bei fast allen Probanden verkürzte sich die Zeit bis zum Abschluss, da ein Lerneffekt eintrat, insbesondere in Bezug auf die Position des "+ User-Erstellen" Buttons. Nur der Proband "Kürbis" konnte den Button erst spät finden, obwohl die Position dem der vorherigen Aufgabe ähnelte. Einen Grund dafür konnte er nicht nennen.

#### **Experteninterviews zum Papierprototypen**

Anschließend wurden Experteninterviews mit dem Schulpersonal durchgeführt, um ein abschließendes Feedback zum Prototypen zu erhalten. Dabei wurde die Navigationsleiste von allen erwachsenen Teilnehmern kritisiert. Laut dem Teilnehmer "Baguette" konnte man auf den Icons der Navigationsleiste nicht wirklich erkennen, welches Icon zu welcher Unterseite führt. Hierbei wurde von ihm empfohlen, begleitenden Text an die Icons anzuhängen und Symbole zu verwenden, die an der Schule schon bekannt sind. Den letzteren Punkt schlug ebenfalls der Proband "Croissant" vor, welcher den Begriff "Metacom Symbole" erwähnte, eine Sammlung von Symbolen, die von der Schule verwendet wird. Angesprochen wurde von "Baguette" und "Kaffee" die Registerkartenform im Speiseplan und in den Bestellungen. Diese würden so, wie sie aktuell

existieren, nur schwer lesbar sein für einige Schüler und sollten farbig sein und mit Metacom-Symbolen, welche die Wochentage MO-FR zeigen, implementiert werden. Hierbei wurde auch noch ein möglicher Pfad durch die Essensbestellung angesprochen, sodass die Schüler nicht zwingend die Registerkarten benutzen müssen, sondern auch durch Buttons durch die Bestellung navigieren können. Die Modifikationsfunktion des Essens sollte, laut Proband "Baguette", noch hinzugefügt werden, damit alle Schüler das Essen nach ihren Bedürfnissen bestellen können. Eine weitere Anregung von Proband "Kürbis" war, den Satzbau innerhalb des Prototypen in Aufforderungssätzen zu ändern. Kürzere Aufforderungssätze würden einfacher zu lesen sein und für die Schüler zielführender sein.

#### **Auswertung und Entwicklung des nächsten Prototypen**

Aus dem Verfahren des Prototypings ergab sich, dass die aktuelle Navigationsleiste mit den Symbolen im Papierprototypen eine Herausforderung für die meisten Teilnehmer darstellte. Die Symbole waren nicht aussagekräftig genug, wodurch es den Probanden schwerfiel, die richtigen Unterseiten in der Applikation zu finden. Diese Beobachtungen wurden durch Metriken und Experteninterviews aus den UI-Tests bestätigt. Daher wurden im nächsten Prototyp die erwähnten Metacom-Symbole in der Navigationsleiste implementiert und es wurde ein unterstützender Text an die Symbole der Navigationsleiste angebracht. Links zu sehen in der Abbildung [4.2.](#page-21-1) Dabei werden die Menüpunkte, für die die Schüler autorisiert sind, mit leichter Sprache unterstützt, während diejenigen, die zusätzlich für die Erwachsenen bzw. Administratoren da sind, mit normalem Text unterstützt werden. Beobachtungen aus Aufgabe 4 in diesem Test zeigen, dass alle Teilnehmer, insbesondere Proband "Kaffee", Probleme hatten, den Button oben links zum Erstellen eines Gerichts zu finden. Aufgrund dessen wurden die Buttons und allgemein die Elemente im HTML-Prototypen hervorgehoben und farblich gestaltet, um die Sichtbarkeit und Wahrnehmung zu verbessern. Die Registerkarten wurden, wie im Experteninterview angesprochen, mit Metacom-Symbolen gestaltet, und es wurde ein Pfad in den Prototypen eingebaut, der die Möglichkeit bietet, mit Buttons durch die Registerkarten zu navigieren. Der Satzbau wurde, wie von "Kürbis" im Experteninterview angesprochen, ebenfalls in Aufforderungssätze und in leichte Sprache umgewandelt. Der Satz "Du kannst nun dein Essen bestellen", der auf der Startseite auftauchte, wurde z.B. ersetzt durch den Satz "BESTELLE ESSEN". Eine Möglichkeit zur Modifikation, wie sie von "Baguette" angesprochen wurde, wurde nach weiteren Meetings mit Frau Bohn beim Erstellen/bearbeiten eines Users hinzugefügt, sodass der Admin dies für den Schüler im Profil hinterlegen kann. Dabei gibt es die Modifikationsmöglichkeiten "Ohne Schwein", "Laktosefrei", "Ohne Schwein und Laktosefrei", "KETO" oder "Dätkost".

## <span id="page-21-0"></span>**4.2. DFSD HTML-Prototyp**

<span id="page-21-1"></span>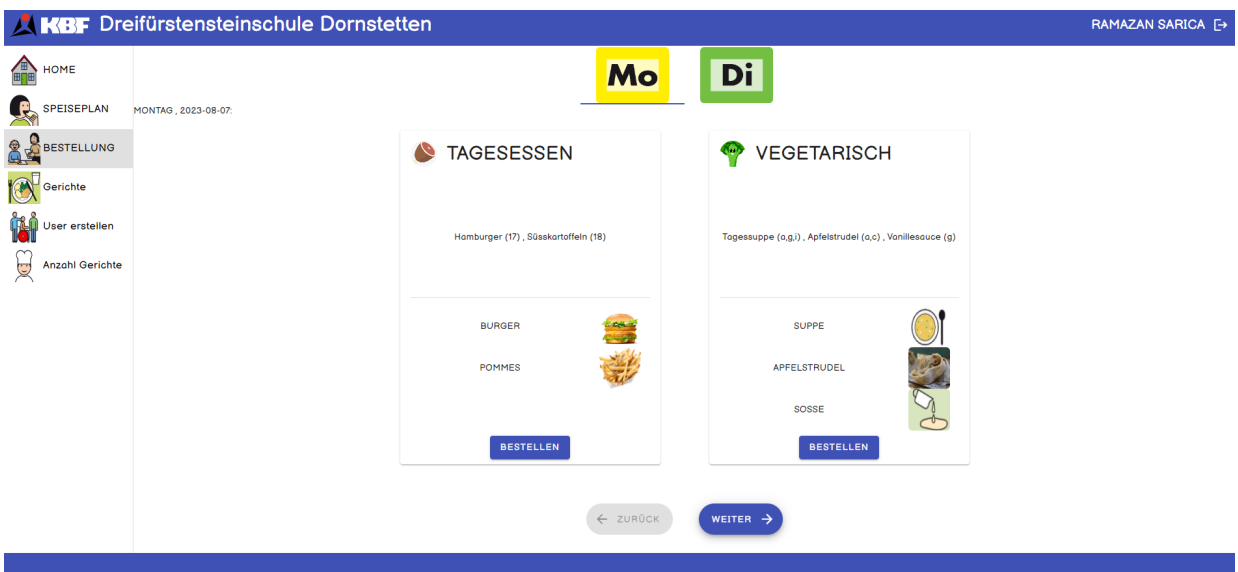

Abbildung 4.2.: Screenshot die Bestellübersicht des HTML-Prototypen für die DFSD

Die HTML-Prototyp-Tests wurden ähnlich wie die Papierprototyp-Tests durchgeführt, wobei die Probanden diesmal die Möglichkeit hatten, die Aufgaben auf dem Computer zu erledigen. Einige der vorherigen Probanden konnten aus Gründen der Verfügbarkeit nicht an dieser Studie teilnehmen. Außerdem war es interessant, neue Probanden einzubeziehen, da die grobe Struktur der Benutzeroberfläche des HTML-Prototyps dem Papierprototyp ähnelte.

#### **Usability-Tests DFSD HTML-Prototyp**

Die Tests für Aufgabe 1 beim HTML-Prototypen, wie in Tabelle [4.5](#page-22-0) zu sehen ist, zeigen eine positive Tendenz. Alle Teilnehmer, die zuvor teilgenommen haben, haben eine Verbesserung hinsichtlich des Erfolgslevels und der benötigten Zeit gezeigt. Schüler-Pseudonyme (kursiv) werden in den folgenden Tabellen als Tiere und das Personal mit Pseudonymen als Lebensmittel gelistet. Der Proband "Bär" hatte aufgrund von Lese-Schwierigkeiten etwas mehr Zeit gebraucht, um die richtige Unterseite zu finden. Proband "Kartoffel" hat sich versehentlich in der Navigationsleiste verirrt und benötigte daher etwas länger, um die Aufgabe zu beenden.

<span id="page-22-0"></span>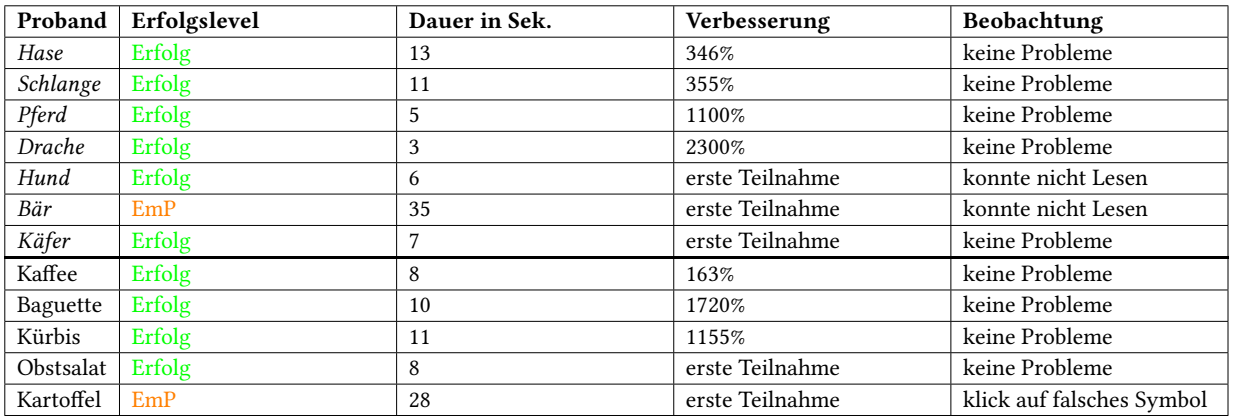

Tabelle 4.5.: Auswertung HTML-Prototyp [Aufgabe 1 \(Speisekarte finden\)](#page-15-1)

<span id="page-22-1"></span>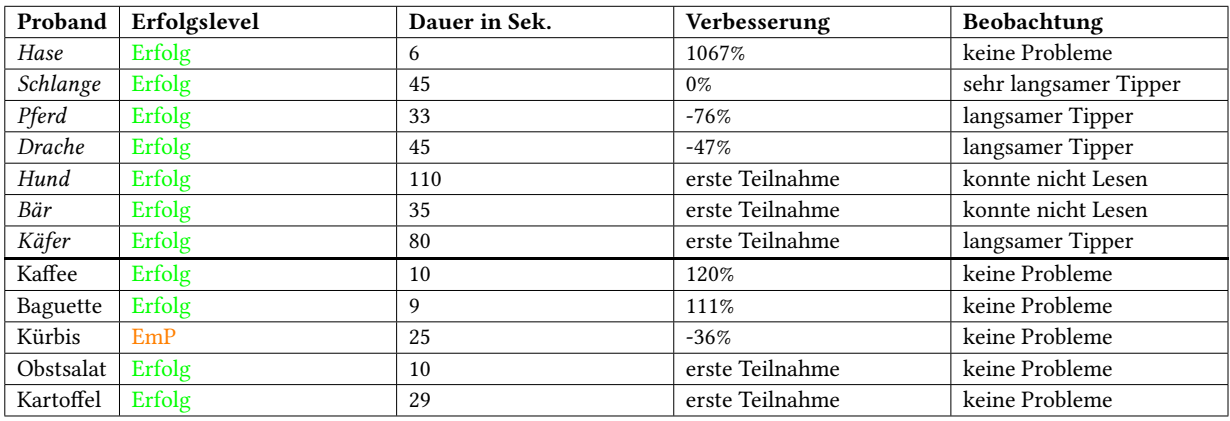

#### Tabelle 4.6.: Auswertung HTML-Prototyp [Aufgabe 2 \(Essen bestellen\)](#page-15-1)

<span id="page-22-2"></span>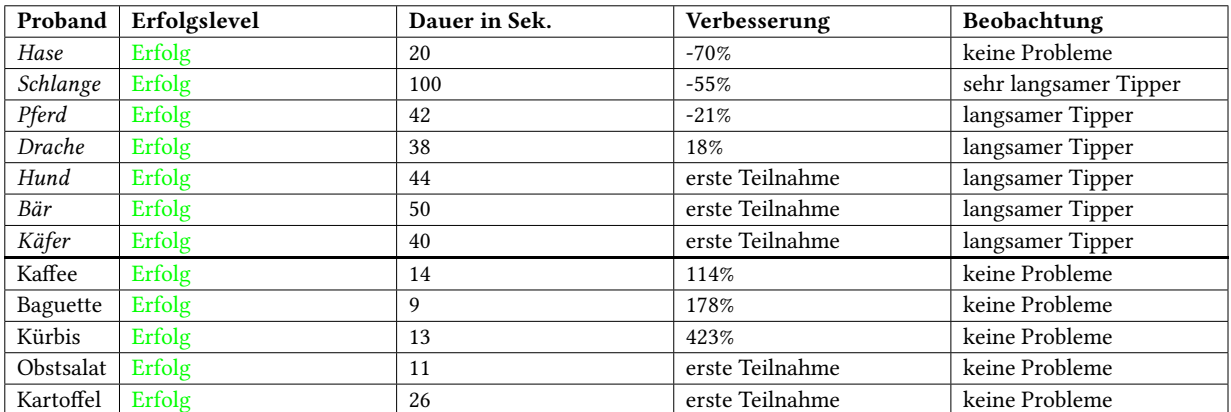

Tabelle 4.7.: Auswertung HTML-Prototyp [Aufgabe 3 \(Login\)](#page-15-1)

Bei der Aufgabe zum Essen bestellen konnten alle Probanden außer "Kürbis" die Erfolgsquote "Erfolg" verzeichnen. Proband "Kürbis" klickte auf den Menüpunkt "Speisekarte", bemerkte jedoch schnell, dass er sich auf der falschen Unterseite befand. Daraufhin ging er zu den Bestellungen und bestellte ohne nachzulesen das falsche Gericht, wodurch er die Aufgabe nach 25 Sekunden mit "EmP" abschloss. Anhand der Zeiten kann man erkennen, dass Proband "Hund" 110 Sekunden benötigte, um eine Bestellung aufzugeben. Dies lag daran, dass er nicht lesen konnte und nur über die Symbole interpretieren musste, auf welche Unterseite er sich befand.

Alle Probanden konnten die Login-Aufgabe problemlos abschließen. Aufgrund der Tastatureingabe von Benutzername "admin" und Passwort "admin" dauerte es bei den Schülern etwas länger im Vergleich zum Papierprototypen. Die Schüler waren generell langsamer beim Eintippen der Benutzerdaten und verwendeten dabei eine spezielle Tastatur mit extra großen Tasten. Bei den Erwachsenen traten keine Probleme auf und alle Teilnehmer, die bereits am Papierprototypen teilgenommen hatten, verbesserten sich zeitlich.

<span id="page-23-0"></span>

| Proband   | Erfolgslevel | Dauer in Sek. | Verbesserung    | Beobachtung                  |
|-----------|--------------|---------------|-----------------|------------------------------|
| Kaffee    | EmP          | 60            | 160%            | Probleme mit Kalenderform    |
| Baguette  | Erfolg       | 59            | 41%             | Probleme mit Kalenderform    |
| Kürbis    | Erfolg       | 108           | $-13%$          | langsam getippt              |
| Obstsalat | Erfolg       | 60            | erste Teilnahme | Probleme mit Kalenderform    |
| Kartoffel | Erfolg       | 116           | erste Teilnahme | Gericht Button spät gefunden |

Tabelle 4.8.: Auswertung HTML-Prototyp [Aufgabe 4 \(Gericht erstellen\)](#page-15-1)

Die Beobachtungen in Aufgabe 4 zeigen, dass die Nutzer Probleme mit dem Kalenderformular bei der Erstellung eines Benutzers hatten. Die Teilnehmer "Kaffee", "Baguette" und "Obstsalat" versuchten, das Kalenderfeld manuell auszufüllen anstatt den Kalender aufzurufen. Dadurch erreichte "Kaffee" nur den Erfolgslevel "EmP", da dieser Proband ein falsches Datumsformat verwendet hat. Im direkten Vergleich zeigt sich, dass Proband "Kürbis" 14 Sekunden länger gebraucht hat als im vorherigen Konzept. Es sollte jedoch beachtet werden, dass auch hier wieder Daten manuell eingetippt werden mussten und dass "Kürbis" zu den langsameren Schreibern in der Erwachsenengruppe gehört. "Kartoffel", der zum ersten Mal an den Tests teilnahm, übersah zunächst den "+ Gericht erstellen" Button und benötigte daher ebenfalls etwas mehr Zeit.

<span id="page-23-1"></span>

| Proband   | Erfolgslevel | Dauer in Sek. | Verbesserung    | Beobachtung                    |
|-----------|--------------|---------------|-----------------|--------------------------------|
| Kaffee    | EmP          | 60            | 160%            | Probleme mit Kalenderform      |
| Baguette  | Erfolg       | 59            | 41%             | Probleme mit Kalenderform      |
| Kürbis    | Erfolg       | 108           | $-13%$          | langsam getippt                |
| Obstsalat | Erfolg       | -60           | erste Teilnahme | Probleme mit Kalenderform      |
| Kartoffel | Erfolg       | 116           | erste Teilnahme | + Gericht Button spät gefunden |

Tabelle 4.9.: Auswertung HTML-Prototyp [Aufgabe 5 \(User erstellen\)](#page-15-0)

Der UI-Test für die User erstellen Aufgabe verlief ähnlich wie der Test für Aufgabe 4. Es gab erneut Probleme mit dem Kalenderformular aus denselben Gründen und die längere Zeitdauer war auch hier auf das manuelle Eintippen zurückzuführen. "Kürbis" war auch hier sehr langsam beim Eintippen der Daten und konnte den "+ User erstellen" Button zunächst nicht finden, obwohl die Unterseite "User Erstellen" genauso aufgebaut ist wie die Unterseite "Gerichte Erstellen".

#### **Experteninterviews zum HTML-Prototypen**

Wie auch beim vorherigen Besuch an der Schule wurden nach den Tests mit den Erwachsenen wieder Experteninterviews durchgeführt. Im Gegensatz zum Papierprototypen gab es hier weniger eigenes kritisches Feedback der Probanden. Eine Beobachtung, die bei den Tests mit den Schülern gemacht wurde, war, dass ein Schüler Probleme mit dem Begriff "Username" hatte. Dies wurde gegenüber den erwachsenen Probanden angesprochen und der Proband "Kaffee" untermauerte, dass sich die Schüler mit Fremdwörtern schwer täten und man daher auf das Wort "Benutzername" ausweichen sollte. Des Weiteren sprach der Proband Kaffee im Interview an, dass Daten wie Geschlecht, Alter, E-Mail und Adresse beim Erstellen des Users nicht benötigt werden. Ebenfalls hat dem vorher genannten Probanden die Funktion zum Verwalten der Bestellungen in dem aktuellen Prototypen gefehlt. Dabei war es dem Probanden wichtig, Bestellungen tagesaktuell abbestellen zu können.

#### **Auswertung und Entwicklung des nächsten Prototypen**

Durch die Experteninterviews und Beobachtungen lässt sich schließen, dass einige Änderungen vorgenommen werden sollten. Dabei wurde der Begriff "Username", welcher zuvor in der Login-Form des HTML-Prototypen verwendet wurde, durch den Begriff "Benutzername" ersetzt. Beim Erstellen der Benutzer wurden die Attribute Geschlecht, Alter, E-Mail und Adresse aus dem User-Formular entfernt, um das Erstellen der Benutzer zu beschleunigen, was für den Administrator bei einer Vielzahl von Schülern von Vorteil sein wird. Die Tests für Aufgabe 4 und Aufgabe 5 haben gezeigt, dass die manuelle Eingabe von Datumsformaten in der Kalenderform zu Problemen führte. Dabei wurden individuelle Datumsformate eingegeben, welche von der App nicht erkannt wurden. Um dies zu verhindern, wurde die manuelle Eingabefunktion entfernt, und es ist dem Nutzer nun nur noch möglich, ein Datum im Kalender anzuklicken. Ebenfalls wurde die gewünschte Übersicht zur Verwaltung der Bestellungen eingefügt. Der Nutzer kann nun alle eingegangenen Bestellungen einsehen, abbestellen und nach der Schulklasse filtern. Es werden nur die Bestellungen der letzten sieben Tage und die Bestellungen der nächsten sieben Tage angezeigt.

## <span id="page-25-0"></span>**4.3. Web-App Prototyp**

<span id="page-25-1"></span>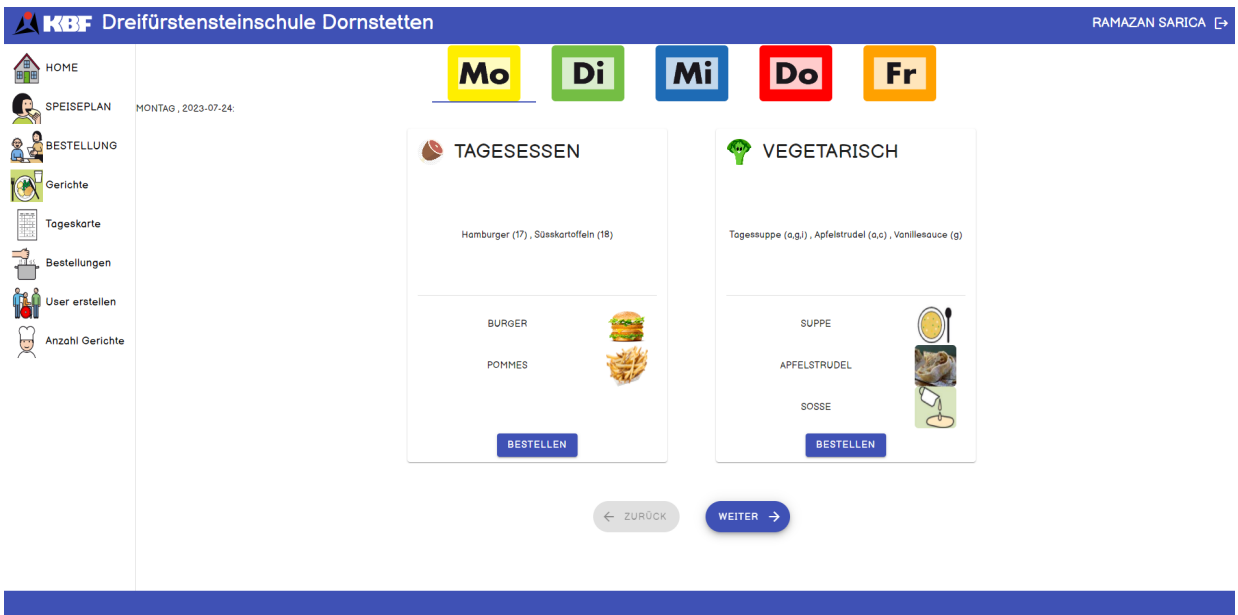

Abbildung 4.3.: Screenshot die Bestellübersicht des Web-Prototypen für die DFSD

Der Web-App-Prototyp hat sich in den Testbereichen von Aufgabe 1-3 kaum oder gar nicht verändert. Daher wäre es nicht sinnvoll gewesen, hier erneut Tests mit den Schülern durchzuführen, da diese Aufgaben bzw. der Bereich der Applikation, der durch diese Aufgaben getestet wird, keine Veränderungen aufgezeigt hat. Die Änderungen in der Benutzeroberfläche fanden lediglich in den Testbereichen von Aufgabe 4 und Aufgabe 5 statt, wie in Tabelle 3.11 beschrieben.

#### **Usability-Tests DFSD Web-App-Prototyp**

Die Usability-Tests für die Web-App wurden nach dem gleichen Prinzip wie die Tests für den HTML-Prototypen durchgeführt.

<span id="page-25-2"></span>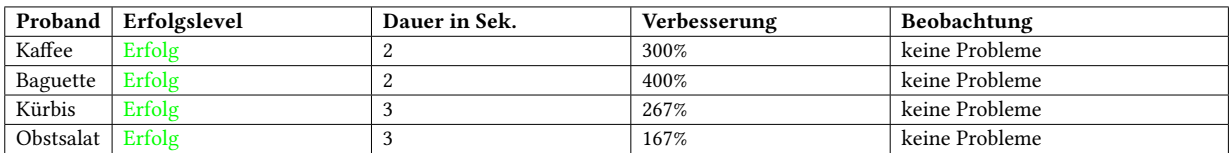

Tabelle 4.10.: Auswertung Web-App-Prototyp [Aufgabe 1 \(Speisekarte finden\)](#page-15-1)

<span id="page-26-0"></span>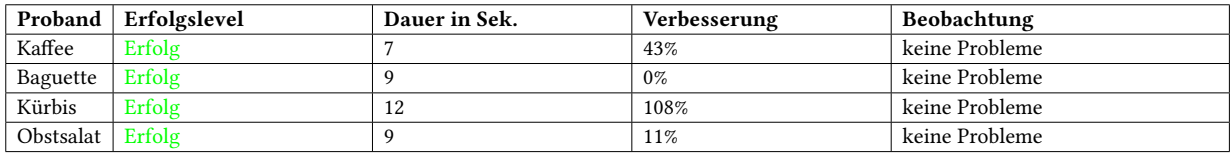

Tabelle 4.11.: Auswertung Web-App-Prototyp [Aufgabe 2 \(Essen bestellen\)](#page-15-1)

<span id="page-26-1"></span>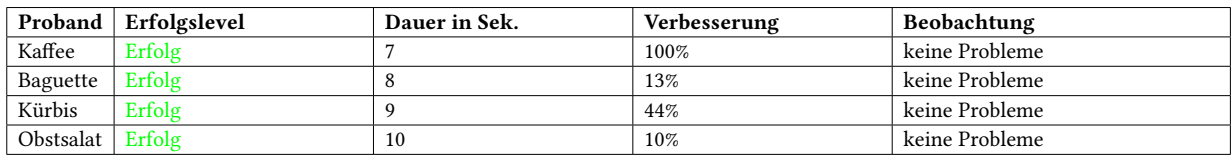

#### Tabelle 4.12.: Auswertung Web-App-Prototyp [Aufgabe 3 \(Login\)](#page-15-1)

<span id="page-26-2"></span>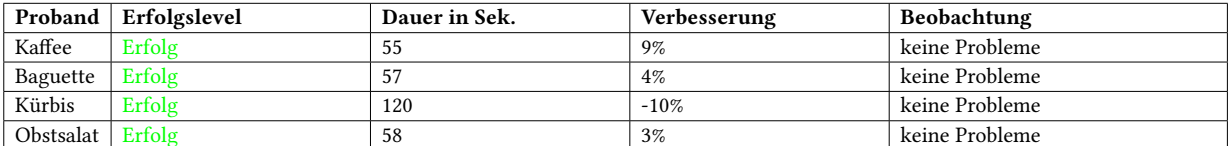

Tabelle 4.13.: Auswertung Web-App-Prototyp [Aufgabe 4 \(Gericht erstellen\)](#page-15-1)

<span id="page-26-3"></span>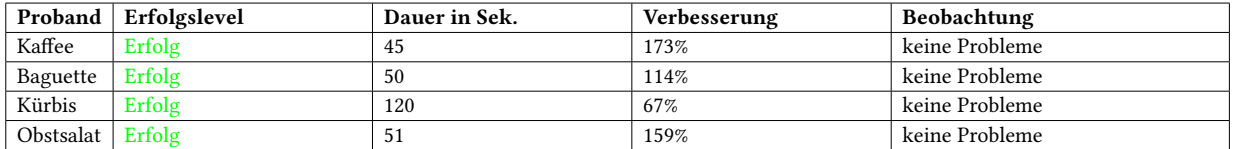

Tabelle 4.14.: Auswertung Web-App-Prototyp [Aufgabe 5 \(User erstellen\)](#page-15-0)

Die Usability-Tests für den Web-App-Prototypen waren äußerst erfolgreich, wie die Tabellen zu den entsprechenden Tests zeigen. Jeder einzelne Proband hat alle Aufgaben erfolgreich abgeschlossen. Dabei sollte berücksichtigt werden, dass alle vier Teilnehmer zuvor den HTML-Prototypen getestet hatten und der Web-App-Prototyp bei den Aufgaben 1-3 keine Änderungen aufwies und bei den Aufgaben 4-5 nur geringfügige Änderungen. Die Probanden waren also bereits mit dem Design vertraut. Da es sich bei den Probanden um das Schulpersonal handelte und von der Schule kein weiteres Personal für die Tests zur Verfügung gestellt werden konnte, war dies die maximale Teilnehmeranzahl, die möglich war. Daher sollten die Verbesserungen und guten Ergebnisse bei diesem Test mit Vorsicht betrachtet werden. Interessant und positiv ist jedoch zu sehen, dass die Nutzer die Applikation bei der zweiten Nutzung problemlos verwenden konnten, obwohl zwischen den Tests etwa zwei Monate vergangen waren.

## <span id="page-27-0"></span>**5. Diskussion**

Hier wird darüber diskutiert, welche Auswirkungen die entwickelte App auf den Bestellprozess, das Personal und die Schüler gehabt hat.

## <span id="page-27-1"></span>**5.1. Das Tool führt zu einer Vereinfachung und Optimierung des Prozesses**

Eine der Hauptziele dieser Bachelorarbeit war die Implementierung der entwickelten Applikation in den Bestellprozess der DFSD. Um zu prüfen, welche genauen Änderungen das Tool im Bestellprozess bewirkt hat und an welchen Punkten die Schule von dem Tool profitiert, ist es notwendig, den alten Bestellprozess (Abbildung [5.1\)](#page-28-0) und den neuen digitalisierten Bestellprozess (Abbildung [5.2\)](#page-28-1) miteinander zu vergleichen. Beim Vergleich beider Abbildungen fällt auf, dass der Koch den Speiseplan weiterhin als PDF zur Verfügung stellt. In einem persönlichen Gespräch argumentierte er damit, dass er die App nur nutzen würde, falls er das Tool für alle von ihm belieferten Einrichtungen benutzen könnte. Dies lag jedoch nicht im Umfang dieser Bachelorarbeit, weshalb der Koch nicht in die Nutzung der App integriert wurde. Der Einsatz der App beginnt daher erst mit dem Übertragen der Speisepläne und Gerichte in die Applikation. Wo vorher jedes Mal von Frau Bohn die Speisepläne per Hand bzw. mit Grafikprogrammen erstellt werden mussten, ist es nun möglich, die Gerichte aus dem Speiseplan einzeln in die Web-App zu übertragen, diese dort zu speichern und bei Bedarf zu einem späteren Zeitpunkt an einem neuen Tag wiederzuverwenden. Dies unterstreicht auch eine Passage aus der Abschlussevaluation, die per E-Mail mit Frau Bohn stattgefunden hat: "Es geht deutlich schneller als beim Erstellen der Speisepläne in Papierform. Dass die Tageskarten sinnvoll gespeichert und leicht wiedergefunden werden können, spart erheblich viel Zeit sobald sich die Gerichte wiederholen". Des Weiteren lässt sich aus dem Vergleich beider Prozesse entnehmen, dass ein großer Teil des Verwaltungsaufwands vorher darin bestand, die Bestellungen zusammenzuzählen, insbesondere die modifizierten Essenwünsche der Schüler. Dies musste separat von der Schulsekretärin erledigt werden, was eine mögliche Fehlerquelle darstellte. Das Tool sortiert die modifizierten Bestellungen und übernimmt alle Zählvorgänge der Bestellungen ganz automatisch und entlastet damit die Mitarbeiter an der Schule. Die Entlastung der Verwaltung bestätigt auch Frau Bohn mit folgendem Zitat: "Das Zusammenrechnen der Gerichte in der richtigen Portionsgröße übernimmt nun die App automatisch. Dies spart in der Verwaltung erheblich Zeit ein". Auch das Stornieren von Bestellungen ist nun angenehmer als vorher, da man in der App nach der Schulklasse filtern kann und nicht mehr mühsam die einzelnen Listen durchsuchen muss, um die

<span id="page-28-2"></span>Bestellung zu stornieren. Man kann die aktuelle Bestellübersicht einer Klasse anschliessen als CSV-Export herauslassen und der Küche den Export direkt zuschicken. Es ist also konsequenter möglich gegen die Essensverschwendung vorzugehen, einer Wünsche der DFSD. Es lässt sich also erkennen, dass sich der Bestellprozess an der Schule durch die Applikation verbessert bzw. vereinfacht hat. Die Antworten von Frau Bohn untermauern, dass der bürokratische Aufwand für den Bestellprozess, die Überproduktion von Essensgerichten und die Nutzung von Papier minimiert wurden [\[BOHN23\]](#page-39-1).

<span id="page-28-0"></span>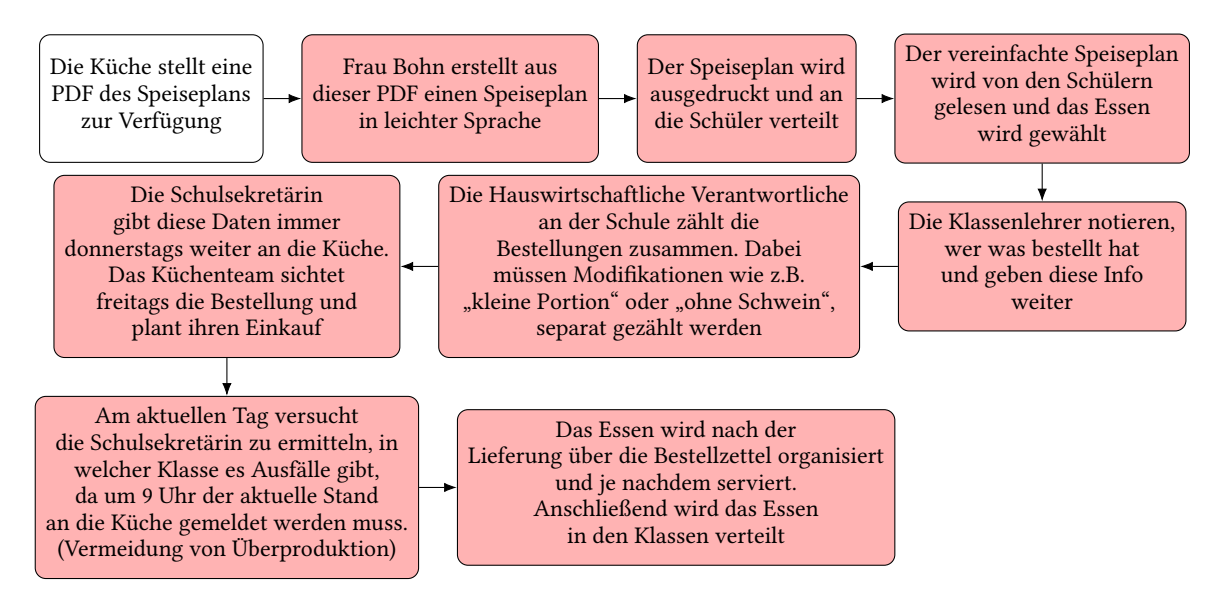

Abbildung 5.1.: Vorheriger Bestellprozess an der DFSD [\[BOHN23\]](#page-39-1)

<span id="page-28-1"></span>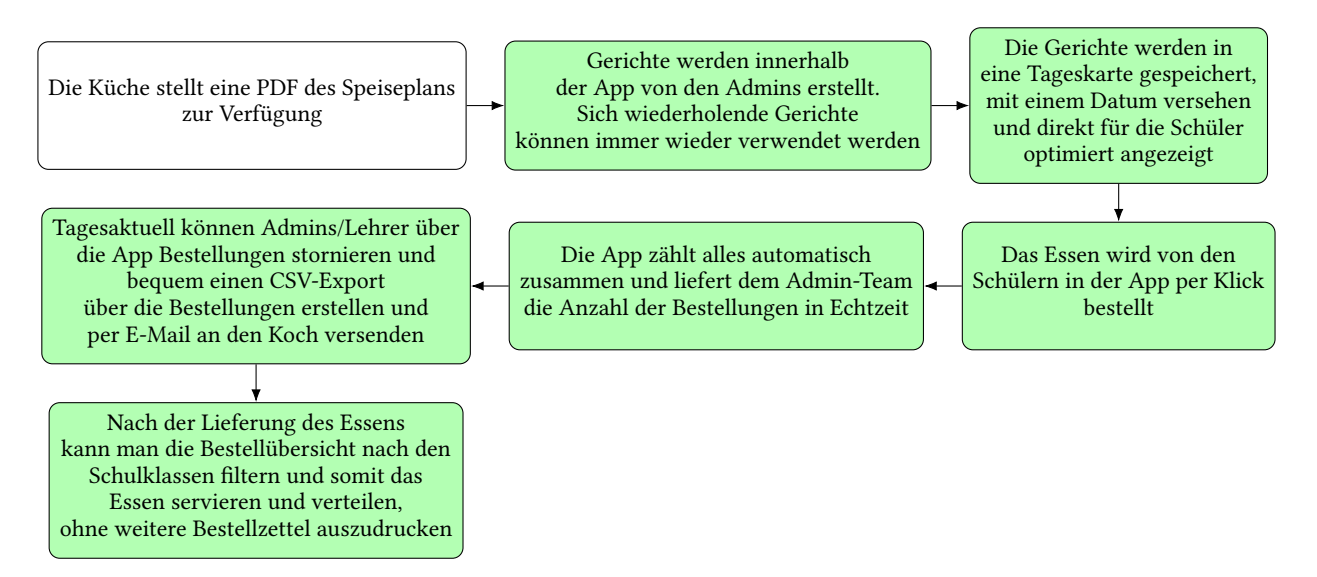

Abbildung 5.2.: Der neue Bestellprozess an der DFSD [\[BOHN23\]](#page-39-1)

## <span id="page-29-1"></span><span id="page-29-0"></span>**5.2. Das Prototyping ermöglicht eine selbstbestimmte Bestellmöglichkeit**

Der Fokus in der Entwicklung der Applikation lag darauf, das Tool so benutzerfreundlich wie möglich für die späteren Endnutzer, insbesondere für die Schüler der DFSD, zu gestalten. Dabei konnte mithilfe von Prototyping und den zugehörigen Benutzeröberflächentests nicht nur eine Lösung für die Schüler entwickelt, sondern eine Lösung gemeinsam mit den Schülern erarbeitet werden. Die Schüler wurden dabei Beobachtet an welchen Bereichen der App sie scheiterten und man konnte aufgrund der beobachtungen, Problemestellen in den Prototypen der Applikation sehen. Dabei wurde der Einsatz von leichter Sprache verbessert und es wurde darauf geachtet Fremdwörter zu vermeiden. Ebenfalls wurde darauf geachtet die App so Ablenkungsfrei wie möglich gestalten und keine unnötigen Elemente zu platzieren. Dies ist laut der abschließenden Evaluation mit Frau Bohn offensichtlich sehr gut gelungen. Frau Bohn betonte, dass den Schülern durch die App die Möglichkeit gegeben wird, ihr Essen weitgehend eigenständig auszuwählen, selbst wenn ihre Lesefähigkeit begrenzt oder kaum vorhanden ist. Die Gestaltung der Seite sei gezielt schlicht gehalten und fokussiere sich auf die essenziellen Elemente, damit die Schüler ihre Aktionen in der App ohne Ablenkung verfolgen können. Des Weiteren seien klare visuelle Unterscheidungen zwischen dem Tagesessen und vegetarischen Gerichten vorhanden. Die App erfülle laut der Meinung von Frau Bohn die Anforderungen für die Verwendung von Leichter Sprache und biete zudem die Möglichkeit, grafische Darstellungen einzufügen. Die App wurde als Web-Applikation (siehe Abschnitt [A.3\)](#page-37-0) entwickelt, wodurch sie von jedem Endgerät aus zugänglich ist, das über einen Internetzugang und einen Internetbrowser verfügt. Schüler mit starken körperlichen oder motorischen Einschränkungen konnten bisher nur über die Kommunikation mit einer betreuenden Person bestellen. Durch das Tool ist es nun beispielsweise möglich, die Bestellung über ein adaptiertes Steuergerät auf dem Tablet oder dem Computer in eigener Person durchzuführen. Dies steigert die Selbständigkeit, das Selbstwertgefühl und entlastet ebenfalls das Personal der Schule. Folgendes Zitat von Frau Bohn aus der Abschlussevaluation stützt diese Aussagen: "Der Bestellvorgang mit der App wirkt auf die Schülerinnen und Schüler sehr motivierend, da sie sich bei der Benutzung als selbstwirksam erleben und nicht überfordert sind. Sie können bei der Bedienung der App das Endgerät mit Zubehör verwenden, welches ihnen vertraut ist (Tablet, Laptop, adaptierte Maus, etc.). "

Es wäre ebenfalls möglich, dass die Web-Applikation den Schülern einen einfacheren Einstieg in die Welt des Internets ermöglicht und dass sie durch die App Basiskompetenzen erlernen, wie z.B. das Einloggen in eine Applikation oder das Nutzen bestimmter Elemente auf Webseiten. Besonders da das Bestellen von Essen in der Schule regelmäßig durchgeführt wird, besteht eine Chance, dass die Schüler die Abläufe, wie sie in der App durchgeführt werden, verinnerlichen und diese selbständig anwenden können. Dies könnte ihnen in anderen Situationen im Internet ebenfalls von Nutzen sein [\[BOHN23\]](#page-39-1).

## <span id="page-30-0"></span>**6. Fazit & Ausblick**

Die vorliegende Bachelorarbeit hatte das Ziel, ein Tool für die Essenbestellung zu entwickeln, das den Anforderungen der Dreifürsteinsteinschule Dornstetten gerecht wird. Dazu wurde das Verfahren des Prototypings verwendet und UI-Tests wurden durchgeführt, um die Prototypen zu testen. Anschließend wurde untersucht, ob die entwickelte Applikation erfolgreich in den Bestellprozess integriert werden konnte und ob sie zur Förderung der Digitalisierung beitrug. Aus den Ergebnissen lässt sich schließen, dass die Applikation durch das Prototyping und das zugehörige Feedback sich positiv entwickeln konnte. Während die Schülerinnen und Schüler beim ersten Prototypen im Durchschnitt 135,8 Sekunden benötigten, um drei Aufgaben zu bewältigen, verringerte sich die Zeit beim letzten dafür vorgesehenen Prototypen auf nur noch 109,7 Sekunden. Eine zeitliche Verbesserung um 24%. Beim ersten Prototypen haben sechs Schülerinnen und Schüler als Probanden teilgenommen und konnten 11 von 18 Aufgaben erfolgreich abschließen. Im letzten vorgesehenen Prototypen hingegen haben sieben Probanden bei 20 von 21 Aufgaben die Erfolgsquote "Erfolg" verzeichnet.

Die Erwachsenen hatten beim ersten Prototypen jeweils fünf Aufgaben und fünf Probanden, wobei sie im Durchschnitt eine Zeit von 333,0 Sekunden benötigten und eine Erfolgsquote von 16 von 25 möglichen Erfolgen erzielten. Beim letzten für sie vorgesehenen Prototypen nahmen vier Probanden teil und benötigten insgesamt im Durchschnitt 159,3 Sekunden für alle Aufgaben, was eine zeitliche Verbesserung von 109% bedeutet. Dabei erreichten sie eine Erfolgsquote von 20 von 20 möglichen Erfolgen.

Diese Ergebnisse zeigen, dass sich die Applikation durch die iterative Entwicklung und die Berücksichtigung des Nutzerfeedbacks positiv entwickelt hat und sowohl bei den Schülerinnen und Schülern als auch bei den Erwachsenen zu einer verbesserten Gesamtzeit und Erfolgsquote geführt hat. Das Tool wurde anschließend erfolgreich in den Bestellprozess der Schule integriert, vereinfachte diesen, ermöglichte es einem Teil der Schüler selbstständig Essen zu bestellen und erfüllte die Anforderungen von Frau Miriam Bohn und der Dreifürsteinsteinschule Dornstetten zur vollen Zufriedenheit.

### <span id="page-30-1"></span>**6.1. Ausblick**

Abhängig vom Anforderungsprofil des Kooperationspartners könnten neue Funktionswünsche innerhalb der Applikation entstehen. Wenn die Schüler die Funktionen im aktuellen Stand der App meistern können, könnte man auch darüber nachdenken, Nutzerprofile mit einem zusätzlichen auswählbaren Avatar einzuführen, um den Spaßfaktor zu erhöhen. Durchaus könnte man

<span id="page-31-1"></span>auch für fähige und vertrauensvolle Schüler eine neue Rolle einführen, die mehr Autorisierungsrechte erhält, sodass man sich bei dieser bestimmten Person innerhalb einer Klasse melden kann, wenn man etwas Falsches bestellt hat. Dadurch würden die Admins und Lehrer der Applikation entlastet, die bisher als einzige autorisiert sind, Bestellungen zu löschen.

Ein weiterer Ansatz besteht darin, Übersetzungsalgorithmen zu implementieren, die ein Gericht, das in normaler Sprache geschrieben wurde, automatisch in Leichte Sprache übersetzen können und umgekehrt. Dadurch müssten Gerichte nicht mehr zwingend von Experten erstellt werden, die sehr erfahren im Gebiet der Leichten Sprache sind. Theoretisch wäre dies beispielsweise durch maschinelles Lernen und den Einsatz von neuronalen Netzen realisierbar [\[KI23\]](#page-40-12). Man könnte ein neuronales Netz nach und nach mit Trainingsdaten über Leichte Sprache füttern und dieses trainieren. Ein sehr bekanntes Tool, das auf viele internationale Sprachen übersetzt und auf dieser Technik basiert, ist das Übersetzungsportal DeepL [\[DeepL21\]](#page-39-10). Voraussetzung für das Training einer solchen Lösung wären jedoch große Datensätze in Leichter Sprache.

Interessant für die Schule könnte es auch sein, sich noch einmal mit dem Koch und der Küche zusammenzusetzen, um gemeinsam eine neue bzw. umfangreichere Lösung zu entwickeln und das Küchenteam ebenfalls in den Bestellprozess miteinzubeziehen. Die Küche könnte dann ihre gesamte Verwaltung über eine Applikation laufen lassen, sodass der Datenaustausch mit der Schule nur noch darüber erfolgt. Dadurch könnte auch die Küche auf per PDF erstellte Speisepläne verzichten und es müssten keine Bestellungslisten mehr hin und her geschickt werden, da alles zentral und automatisiert in der App läuft. Als Basis könnte man den Code der vorhandenen Applikation nehmen und diesen erweitern.

Die aufgelisteten Erweiterungsmöglichkeiten sind nur einige Beispiele. Es gibt jedoch viele weitere Optionen, das Tool zu erweitern und an die Bedürfnisse der Schüler und des Schulpersonals anzupassen. Die Entwicklung einer solchen Applikation ist ein kontinuierlicher Prozess, und abhängig von den Anforderungen des Kooperationspartners und dem Feedback der Nutzer können noch zahlreiche weitere Funktionen und Verbesserungen hinzugefügt werden.

## <span id="page-31-0"></span>**6.2. Limitation**

In dieser Bachelorarbeit wurde eng mit dem Schulpersonal zusammengearbeitet, da die App benutzerzentriert entwickelt wurde. Daher gab es bei den Probanden Engpässe, und es stand nur eine limitierte Anzahl an Teilnehmern zur Verfügung. Die Schüler hatten zudem individuelle kognitive und/oder motorische Einschränkungen und unterschiedliche Kenntnisse im Umgang mit digitalen Medien. Die Vorgehensweise mit dem Prototyping und den UI-Tests mit 4-7 Personen konnte aufgrund der engen Zusammenarbeit dennoch erfolgreich umgesetzt werden. Es ist jedoch zu beachten, dass die Ergebnisse nicht zwangsläufig allgemeingültig sind, da die Teilnehmerzahl begrenzt war und die Bedürfnisse der Schüler vielfältig sind.

# <span id="page-32-0"></span>**A. Anhang**

## <span id="page-32-1"></span>**A.1. Technische Anforderungen an das Tool**

Die technischen Anforderungen und der Funktionsumfang des gewünschten Tools für die DFSD sind als User Stories in Tabelle [A.1](#page-33-0) definiert.

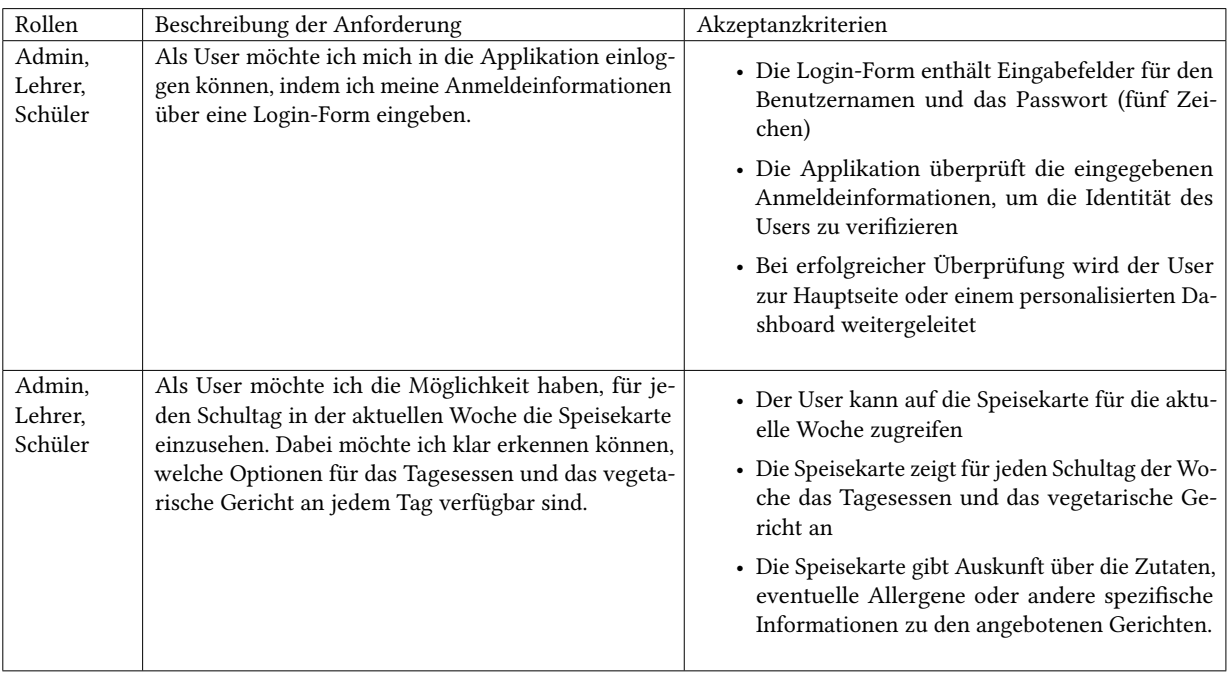

<span id="page-33-1"></span><span id="page-33-0"></span>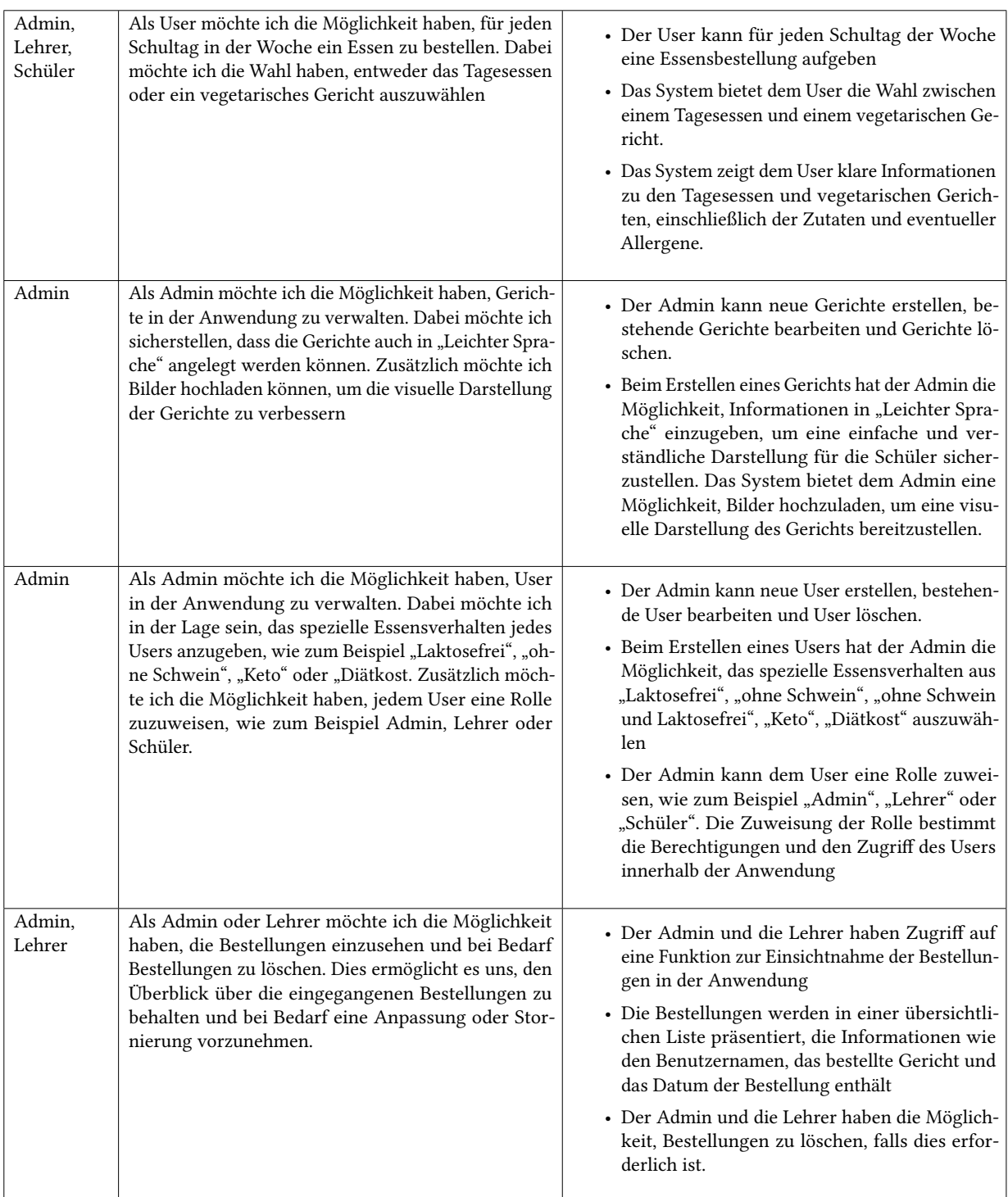

Tabelle A.1.: Der Funktionsumfang der App wurde als User Stories für die DFSD beschrieben [\[BOHN23\]](#page-39-1)

## <span id="page-34-0"></span>**A.2. Funktionsumfang und Dokumentation der Webanwendung**

#### **A.2.1. Login**

Das Essen wird in der Applikation den Benutzern zugeordnet, was bedeutet, dass eine Anmeldung erforderlich ist. Durch die Autorisierung ist es ausgeschlossen, dass Dritte Bestellungen unter dem Namen einer anderen Person aufgeben können. Die markierten Buttons auf dem Screenshot leiten den Benutzer zur Login-Unterseite weiter. Diese Unterseite dient auch als Startseite der Webanwendung. Um sich einzuloggen, müssen der Benutzername und das Passwort eines Kontos eingegeben werden.

#### **A.2.2. Einsehen der Speisekarte**

In der Rubrik "Speisekarte" wird das Essensangebot für die aktuelle Kalenderwoche angezeigt. Dabei haben auch nicht autorisierte Personen Zugriff auf diese Informationen. Dies ermöglicht es Schülern, Eltern und dem Personal, schnell und unkompliziert einen Blick auf die Speisekarte zu werfen, ohne viel Zeit zu verlieren. Die Speisekarte besteht aus Tageskarten, die für jeden Tag der aktuellen Kalenderwoche erstellt werden. Um auf das Essensangebot einer bestimmte Tageskarte zuzugreifen, muss man lediglich den gewünschten Tag in der Reiterauswahl im oberen Bereich anklicken. Weitere Informationen dazu finden Sie unter dem Abschnitt [A.2.6](#page-37-1) "Tageskarte".

#### **A.2.3. Aufgeben von Bestellungen**

Auf dieser Unterseite können Bestellungen für das Essen aufgegeben werden. Designmäßig ähnelt sie stark dem Abschnitt "Speisekarte". Der Unterschied besteht darin, dass sie das Essensangebot für die kommende Kalenderwoche anzeigt. Dies wurde so implementiert, um Bestellungen rechtzeitig entgegenzunehmen und entsprechend vorbereiten zu können. Die Bestellübersicht besteht ebenfalls aus Tageskarten, die für jeden Tag der nächsten Kalenderwoche erstellt werden. Um auf das Essensangebot einer bestimmten Tageskarte zuzugreifen, genügt ein Klick auf den gewünschten Tag in der Reiterauswahl im oberen Bereich. Weitere Informationen dazu finden Sie unter dem Abschnitt [A.2.6](#page-37-1) "Tageskarte". Im Gegensatz zur Speisekarte besteht hier für den Benutzer die Möglichkeit, Gerichte zu bestellen. Dies kann durch den "Bestellen" Button unter den jeweiligen Gerichten realisiert werden. Sobald eine Bestellung erfolgreich platziert wurde, gilt sie als abgeschlossen. Bestellungen können nur von autorisierten Benutzerkonten durchgeführt werden. Das bedeutet, dass nur autorisierte Administratoren, Lehrer oder Schüler bestellen können. Nachdem eine Bestellung für ein bestimmtes Datum aufgegeben wurde, ist es dem Benutzer nicht möglich, das Essen abzubestellen oder die Bestellung zu ändern. Die Löschung einer Bestellung kann nur von einem Admin durchgeführt werden.

### **A.2.4. Verwaltung der Benutzer**

Der Unterabschnitt "Benutzerverwaltung" ermöglicht es dem Admin, Benutzer einzusehen, zu erstellen, zu bearbeiten und zu löschen. Dieser Abschnitt wird nur autorisierten Administratoren in der Navigationsleiste angezeigt und ist auch nur für sie zugänglich.

Um einen Benutzer zu erstellen, klickt man oben links auf den "+ User erstellen Button". Dadurch öffnet sich ein Pop-up-Fenster, in dem der Admin einen neuen Benutzer erstellen kann. Bei der Erstellung des Benutzers sind bestimmte Pflichtfelder auszufüllen, darunter "Name", "Nachname" , "Benutzername", "Passwort", "Portionsgröße", "Essensverhalten" und "Rolle". Wenn eines der Pflichtfelder nicht ausgefüllt wird, erhält der Admin einen Fehler vom Webserver und der Benutzer wird nicht gespeichert. Optional wird empfohlen, die Felder "Allergien" und "Klasse" auszufüllen. Das "Klasse" -Attribut ermöglicht es später, die Schüler nach Klassen zu filtern oder zu sortieren. Um die Erstellung des Benutzers abzuschließen, klickt man auf den "√Erstellen" Button.

Nach der Erstellung erscheint der Benutzer in der Benutzerliste und kann dort bearbeitet werden. Dazu muss der Admin auf den "Edit-Button" mit dem Stiftsymbol klicken. Dadurch gelangt man in den Bearbeitungsmodus innerhalb der Benutzerliste und kann die Attribute des Benutzers bearbeiten. Um die Änderungen zu speichern, klickt man auf das "√" Symbol am Ende der Zeile. Wenn man die Änderungen verwerfen möchte, klickt man auf den roten Button mit dem "X" Symbol, der sich ebenfalls am Ende der Zeile befindet. Beachten Sie, dass diese beiden Buttons nur im Bearbeitungsmodus sichtbar sind.

Benutzer können über den roten "Trash-Button" (Button mit dem Mülleimersymbol) gelöscht werden. Diesen findet man am Ende der Zeile. Nach dem Löschen verschwindet der Benutzer aus der Benutzerliste.

#### **Benutzerkonten**

Es existiert ein Modell für Benutzerkonten, das verschiedene Autorisierungsstufen ermöglicht. Dadurch wird sichergestellt, dass nur bestimmte Benutzer Zugriff auf bestimmte Funktionen der Anwendung haben. Diese werden anhand von Rollen verteilt:

Admin:

- erstellen von Benutzerkonten, Gerichten und Tageskarten
- verwalten von Benutzerkonten, Gerichten, Tageskarten und Bestellungen
- bestellen von Essen
- einsehen der Speisekarte

Lehrer:

• verwalten von Bestellungen

- bestellen von Essen
- einsehen der Speisekarte

Schüler:

- bestellen von Essen
- einsehen der Speisekarte

Nicht autorisierter Benutzer:

• einsehen der Speisekarte

#### **A.2.5. Verwaltung von Gerichten**

Die Administratoren der Web-App haben die Möglichkeit einzelne Gerichte einzusehen, zu erstellen, zu bearbeiten und diese zu löschen. Der Unterabschnitt "Gerichte Verwalten" wird nur autorisierten Administratoren in der Navigationsleiste angezeigt und ist auch nur für sie zugänglich.

Um ein Gericht zu erstellen, klickt der Admin auf den "+ Gericht erstellen" Button oben links in der Ansicht. Dadurch erscheint ein Pop-up-Fenster, das den Admin um folgende Informationen bittet: "Gerichtsbeschreibung", "Zuordnung des Essens" und "Erstellung von Komponenten für das Gericht". Besonderes Augenmerk liegt dabei auf der Information "Erstellung von Komponenten für das Gericht" . In dieser Anwendung besteht ein Gericht aus mehreren Komponenten. Diese Komponenten werden im Erstell-Pop-up angelegt und anschließend gespeichert. Hier ist ein Beispiel, um es besser zu erklären: Das Gericht "Burger mit Pommes und Salat" würde in die Komponenten "Burger", "Pommes" und "Salat" unterteilt werden. Um eine dieser Komponenten anzulegen, klickt man auf den "Edit-Button" in der Komponententabelle. Dort fügt man der Komponente folgende Attribute hinzu: "Name in normaler Sprache", "Allergen", "Name in einfacher Sprache" und optional ein Bild der Essenskomponente. Die Essenskomponente "Burger" würde beispielsweise wie folgt aussehen: "Name in normaler Sprache: Burger", "Allergen: XY", "Name in einfacher Sprache: BURGER", zusammen mit einem hochgeladenen Foto. Zusätzliche Komponenten wie "Pommes" oder "Salat" lassen sich durch Betätigen des Buttons "+ Komponente hinzufügen" hinzufügen. Dadurch wird eine neue Zeile in der Komponententabelle erstellt. Diese füllt man dann entsprechend den Details der fehlenden Essenskomponenten aus. Um den Prozess der Gerichtserstellung abzuschließen, genügt ein Klick auf den "√Erstellen" Button.

Nach der Erstellung erscheint das Gericht in der Gerichteliste und kann dort eingesehen und auch gelöscht werden. Gerichte können über den roten "Trash-Button" (Button mit dem Mülleimer-Symbol) gelöscht werden.

#### <span id="page-37-2"></span><span id="page-37-1"></span>**A.2.6. Verwaltung der Speisekarte/Tageskarten**

Der Admin hat die Möglichkeit, Tageskarten zu erstellen und zu löschen, um das Speiseangebot für einen bestimmten Tag festzulegen. Der Abschnitt "Tageskarten" wird ausschließlich autorisierten Administratoren in der Navigationsleiste angezeigt und ist nur für sie zugänglich.

Um ein Gericht zu erstellen, klickt der Admin auf den "+ Gericht erstellen" Button oben links in der Ansicht. Das daraufhin erscheinende Pop-Up fordert den Benutzer auf, das Datum anzugeben sowie ein Gericht mit der Eigenschaft "Tagesessen" und ein Gericht mit der Eigenschaft "Vegetarisches Essen" auszuwählen. Um den Vorgang abzuschließen, genügt ein Klick auf den "√Erstellen" Button.

Nachdem das Gericht erstellt wurde, wird es in der Liste der Tageskarten angezeigt und kanndort eingesehen sowie gelöscht werden. Um ein Gericht zu löschen, kann der Admin den roten "Trash-Button" verwenden, der das Symbol eines Mülleimers hat.

#### **A.2.7. Verwaltung von Bestellungen**

Aufgegebene Bestellungen können vom Admin gelöscht und eingesehen werden, um bei Ausfällen oder Krankheiten reagieren zu können. Auch Benutzer mit der Rolle "Lehrer" haben Zugriff auf die Bestelltabelle, um einzusehen, welcher Benutzer welches Essen bestellt hat. In der Bestelltabelle besteht zudem die Möglichkeit, nach bestimmten Kriterien zu sortieren und nach der Schulklasse zu filtern. Des Weiteren ist es möglich, mit einem Button "CSV-Export", der sich oben rechts in der Toolbar befindet, einen CSV-Export zu erstellen, der immer die aktuell angezeigte Bestelltabelle widerspiegelt.

#### **A.2.8. Anzahl der bestellten Gerichte anzeigen**

Die Administratoren können auf dieser Unterseite die Gesamtanzahl der bestellten Essen einsehen. Diese Informationen können weitergegeben werden, um die richtige Menge an Essen zur Verfügung zu stellen. Das Essensverhalten wird dabei in Bezug auf "kleine Portion" und "große Portion" sowie auf die Präferenzen "Standard", "Laktosefrei" & "Ohne Schwein", "Laktosefrei und Ohne Schwein", unterschieden. Diese Eigenschaften werden bei der Erstellung eines Benutzerkontos definiert.

## <span id="page-37-0"></span>**A.3. Technologien**

Da Schüler und Betreuer verschiedene Endgeräte besitzen, wurde die App betriebssystem- und geräteunabhängig entwickelt. Die Idee bestand daher darin, die Applikation als Webanwendung zu entwickeln. Dadurch ist die App über einen Browser zugänglich und es wird lediglich eine Netzwerkverbindung bzw. Internetverbindung benötigt [\[WAPP21\]](#page-41-0). Die Applikation wurde auf

<span id="page-38-0"></span>der Frontend-Seite mithilfe des Frameworks Angular [\[ANG23\]](#page-39-11) entwickelt. Angular ist ein clientseitiges JavaScript-Web-Framework, das Entwicklern bei der Erstellung von Single-Page-Anwendungen unterstützt und Hilfsmittel für die Entwicklung bereitstellt. Für die Logik der Webansicht wurde TypeScript [\[TS23\]](#page-40-13) verwendet. Das Design und die Designstruktur der Website wurden mit HTML [\[HTML23\]](#page-39-12) und Cascading Style Sheets [\[CSS23\]](#page-39-13) erstellt. Für die Backend-Entwicklung der Web-App wurde Spring bzw. Spring Boot verwendet, welches ein einsatzbereites Grundgerüst und zahlreiche Hilfsmittel für Entwickler bereitstellt. In diesem Projekt kamen insbesondere Webserver, Spring Security und Spring JPA zum Einsatz, wodurch es möglich war, sich auf die Kernfunktionen des Projekts zu konzentrieren [\[SPRING23\]](#page-40-14). Zum Verwalten der Datenbank ist die Wahl auf PostgreSQL gefallen. Die Auswahl erfolgte aufgrund mehrerer Gründe, darunter die Plattformunabhängigkeit, die Skalierbarkeit (beliebige Datenbankgröße), die Ausfallsicherheit sowie die Verfügbarkeit unter einer freien Open-Source-Lizenz [\[PSQL23\]](#page-40-15).

# <span id="page-39-0"></span>**Literaturverzeichnis**

<span id="page-39-13"></span><span id="page-39-12"></span><span id="page-39-11"></span><span id="page-39-10"></span><span id="page-39-9"></span><span id="page-39-8"></span><span id="page-39-7"></span><span id="page-39-6"></span><span id="page-39-5"></span><span id="page-39-4"></span><span id="page-39-3"></span><span id="page-39-2"></span><span id="page-39-1"></span>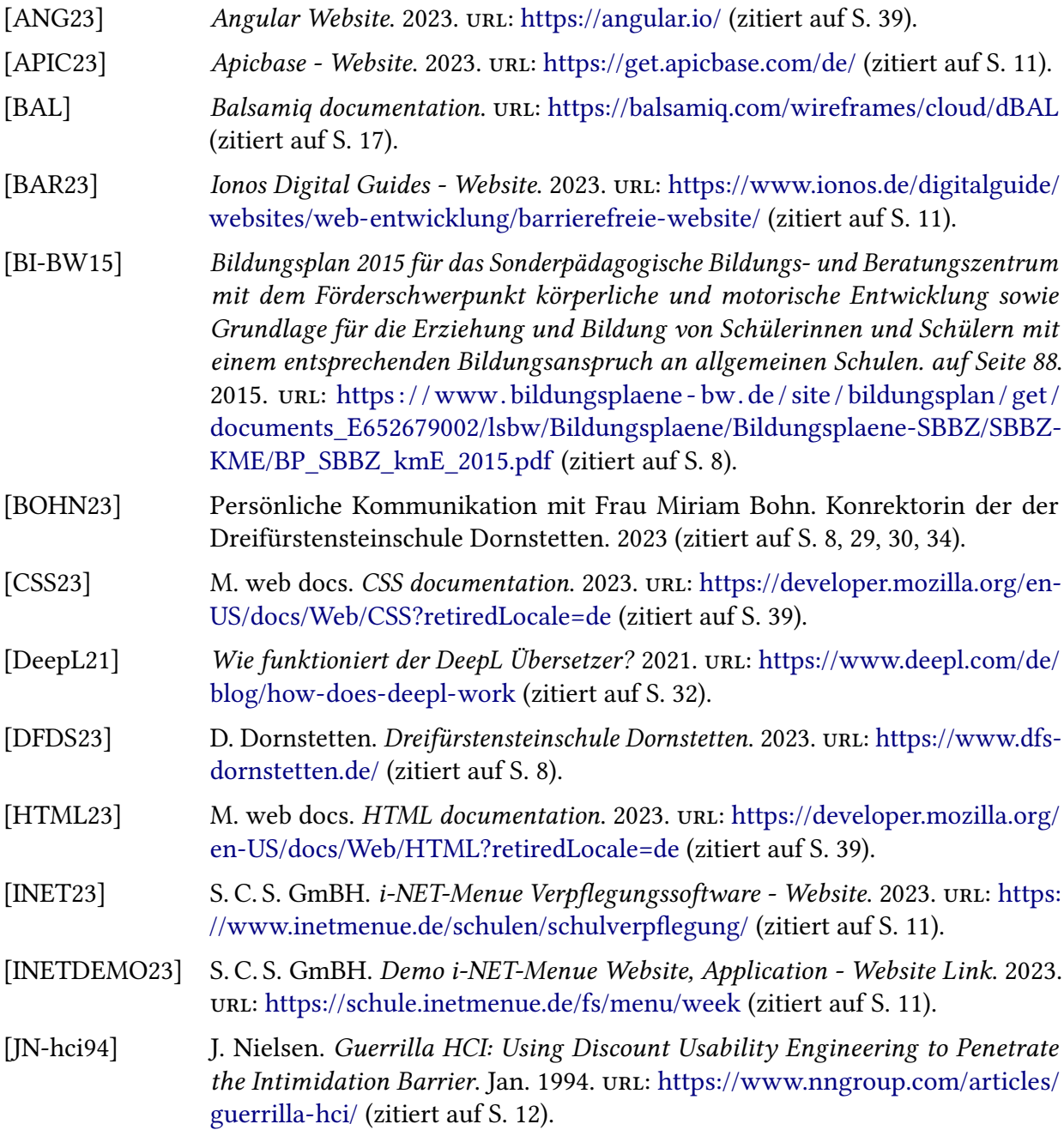

<span id="page-40-15"></span><span id="page-40-14"></span><span id="page-40-13"></span><span id="page-40-12"></span><span id="page-40-11"></span><span id="page-40-10"></span><span id="page-40-9"></span><span id="page-40-8"></span><span id="page-40-7"></span><span id="page-40-6"></span><span id="page-40-5"></span><span id="page-40-4"></span><span id="page-40-3"></span><span id="page-40-2"></span><span id="page-40-1"></span><span id="page-40-0"></span>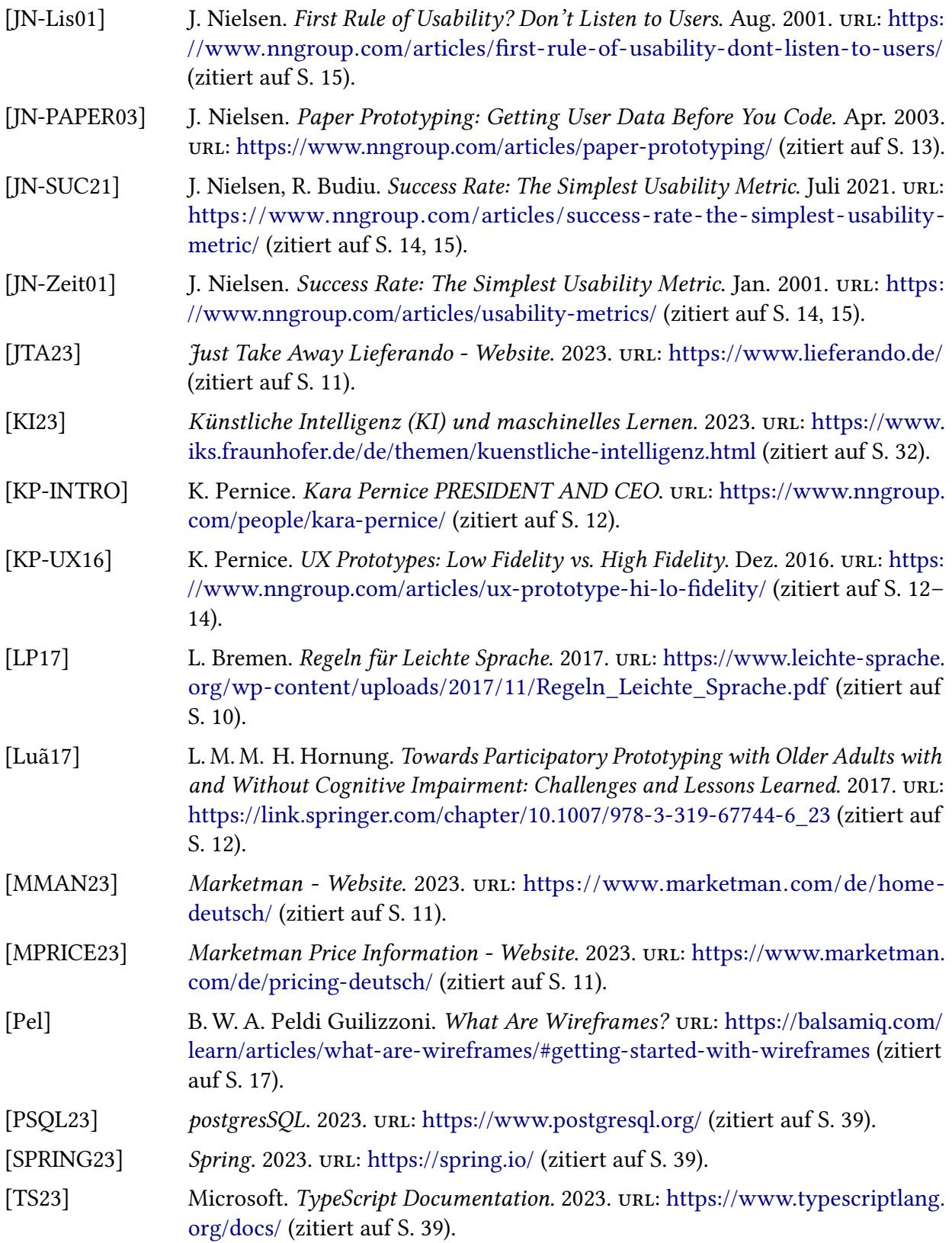

<span id="page-41-0"></span>[WAPP21] App-Entwickler-Verzeichnis. (Web App vs. Native App). 2021. url: [https://app](https://app-entwickler-verzeichnis.de/faq-app-entwicklung/11-definitionen/586-unterschiede-und-vergleich-native-apps-vs-web-apps-2)[entwickler - verzeichnis . de / faq - app - entwicklung / 11 - definitionen / 586](https://app-entwickler-verzeichnis.de/faq-app-entwicklung/11-definitionen/586-unterschiede-und-vergleich-native-apps-vs-web-apps-2)  [unterschiede-und-vergleich-native-apps-vs-web-apps-2](https://app-entwickler-verzeichnis.de/faq-app-entwicklung/11-definitionen/586-unterschiede-und-vergleich-native-apps-vs-web-apps-2) (zitiert auf S. [38\)](#page-37-2).

Alle URLs wurden zuletzt am 13. 08. 2023 geprüft.

#### Erklärung

Ich versichere, diese Arbeit selbstständig verfasst zu haben. Ich habe keine anderen als die angegebenen Quellen benutzt und alle wörtlich oder sinngemäß aus anderen Werken übernommene Aussagen als solche gekennzeichnet. Weder diese Arbeit noch wesentliche Teile daraus waren bisher Gegenstand eines anderen Prüfungsverfahrens. Ich habe diese Arbeit bisher weder teilweise noch vollständig veröffentlicht. Das elektronische Exemplar stimmt mit allen eingereichten Exemplaren überein.

Ort, Datum, Unterschrift